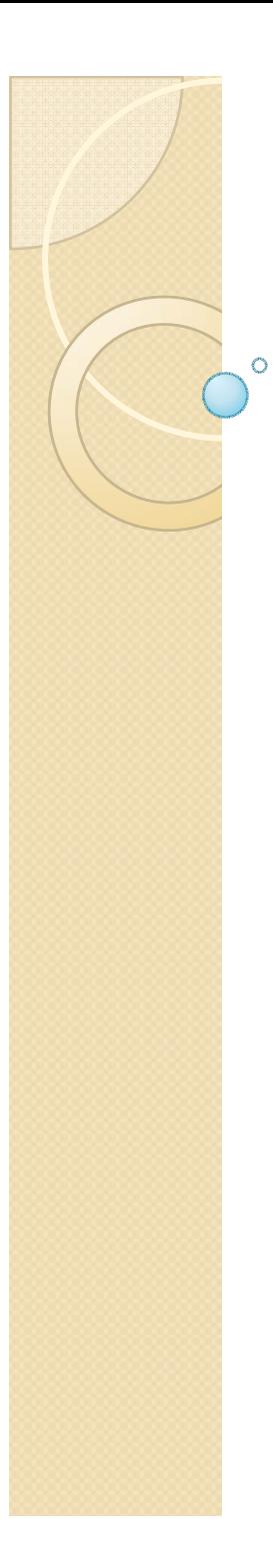

# Física Experimental III

Notas de aula: www.dfn.if.usp.br/~suaide LabFlex: www.dfn.if.usp.br/curso/LabFlex

Aula 7

Prof. Alexandre Suaide Ramal: 7072 Ed. Oscar Sala (Pelletron), sala 246

# Atividades da semana passada

- Nós conseguimos entender o campo entre as placas?
	- Simulações para resolver a equação de Laplace para o sistema estudado.
- Colocando um elétron neste campo, nós conseguimos entender o movimento, dado a tensão de aceleração e a tensão entre as placas?

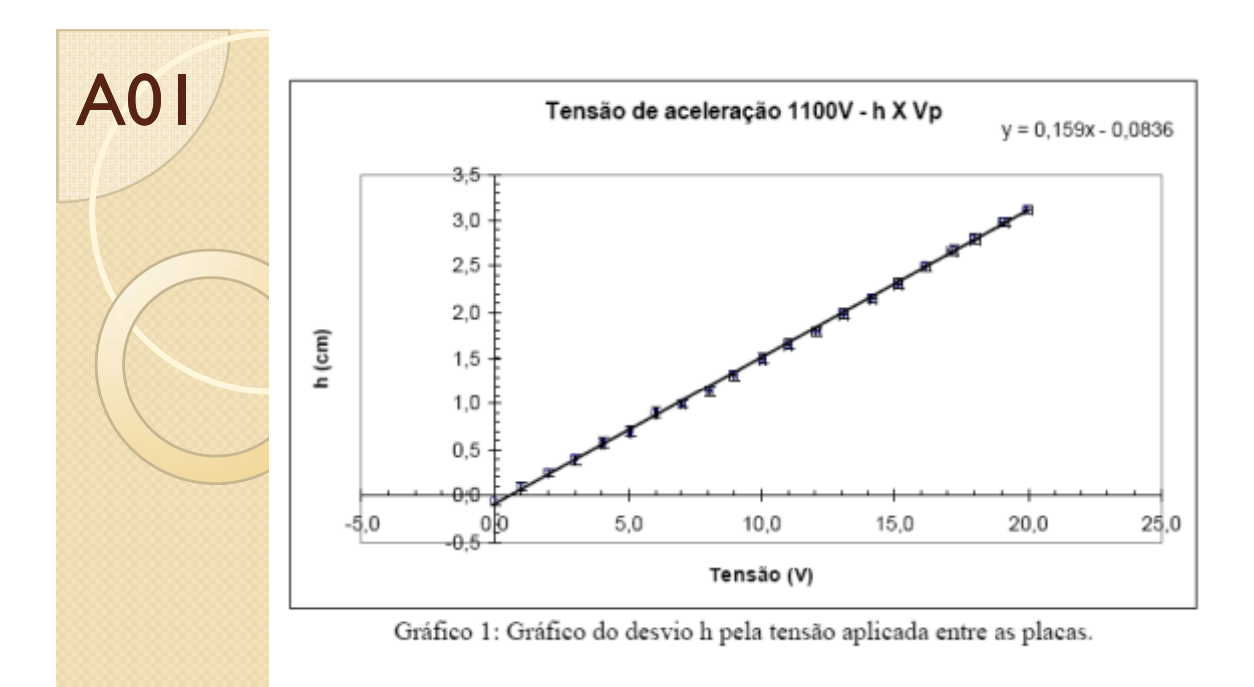

- $\bullet$  H é linear com a tensão entre as placas
- $\bullet$  H é inversamente p p ro porcional a tensão aceleradora

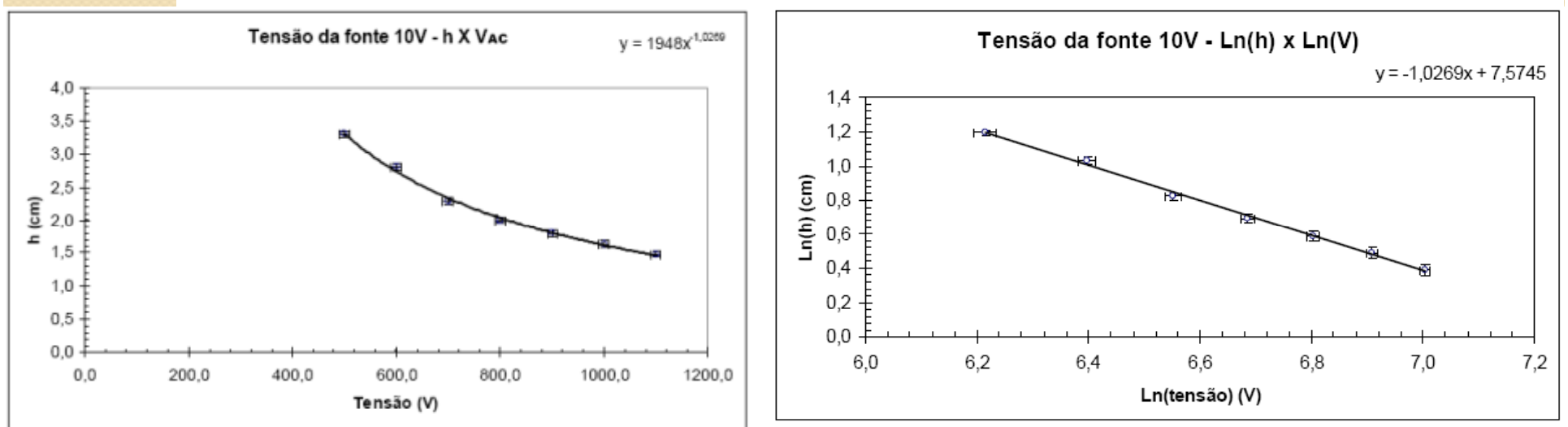

Gráfico 2: Gráfico do desvio pela tensão aceleradora.

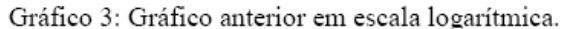

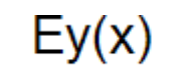

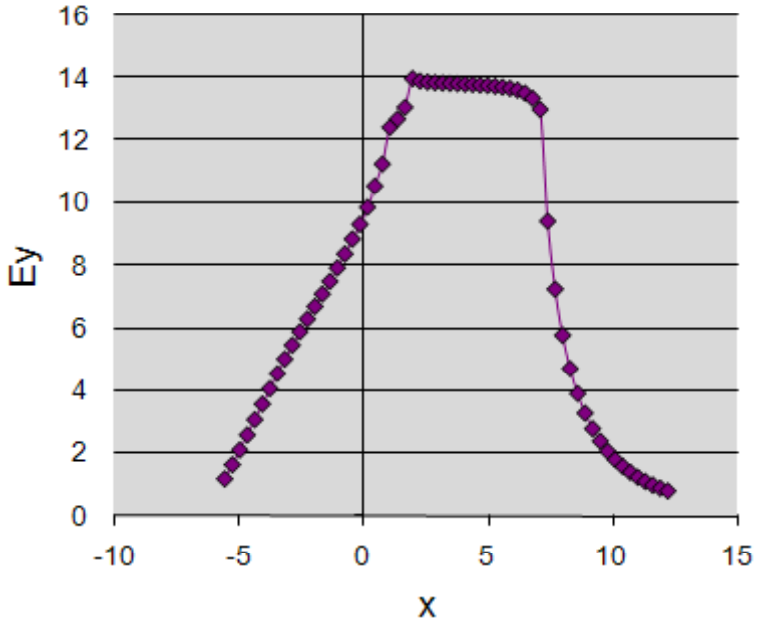

- Comparação da simulação com dados
- $\bullet\,$  H é linear com a tensão  $\,$ entre as placas mas qual é a dependência com a tensão aceleradora?

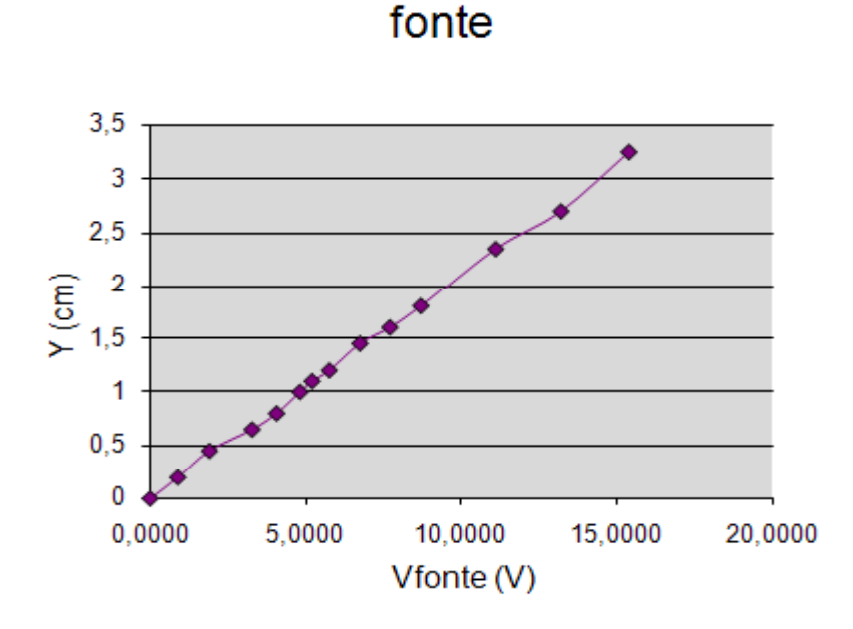

Y em função da Voltagem da

#### Y em função da Voltagem Aceleradora

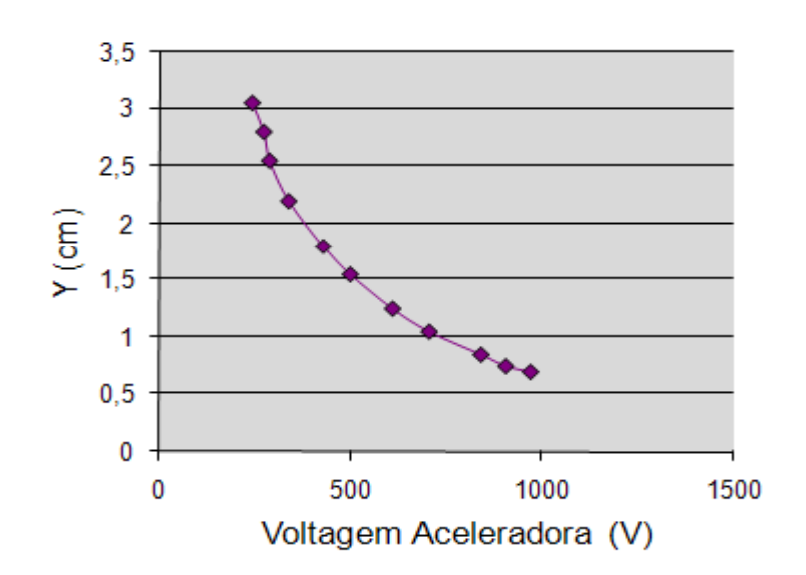

- 
- Escalas trocadas no gráfico

10 cm

up L

- O modelo usado na simulação está em escala?
- **Estudo sistemático do** deslocamento
	- Vários Vac e vários Vp. Muito bom!
	- Mas quais as formas funcionais?

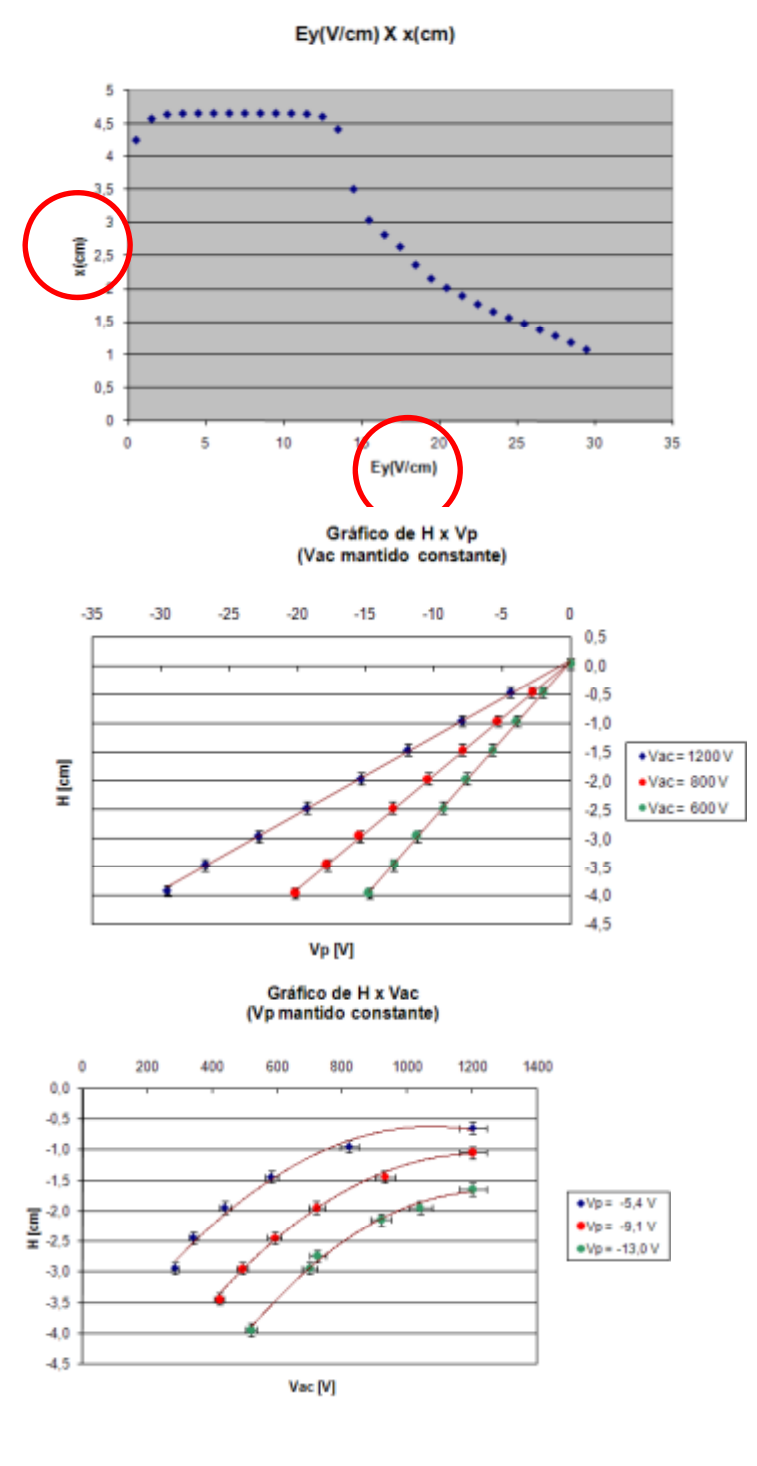

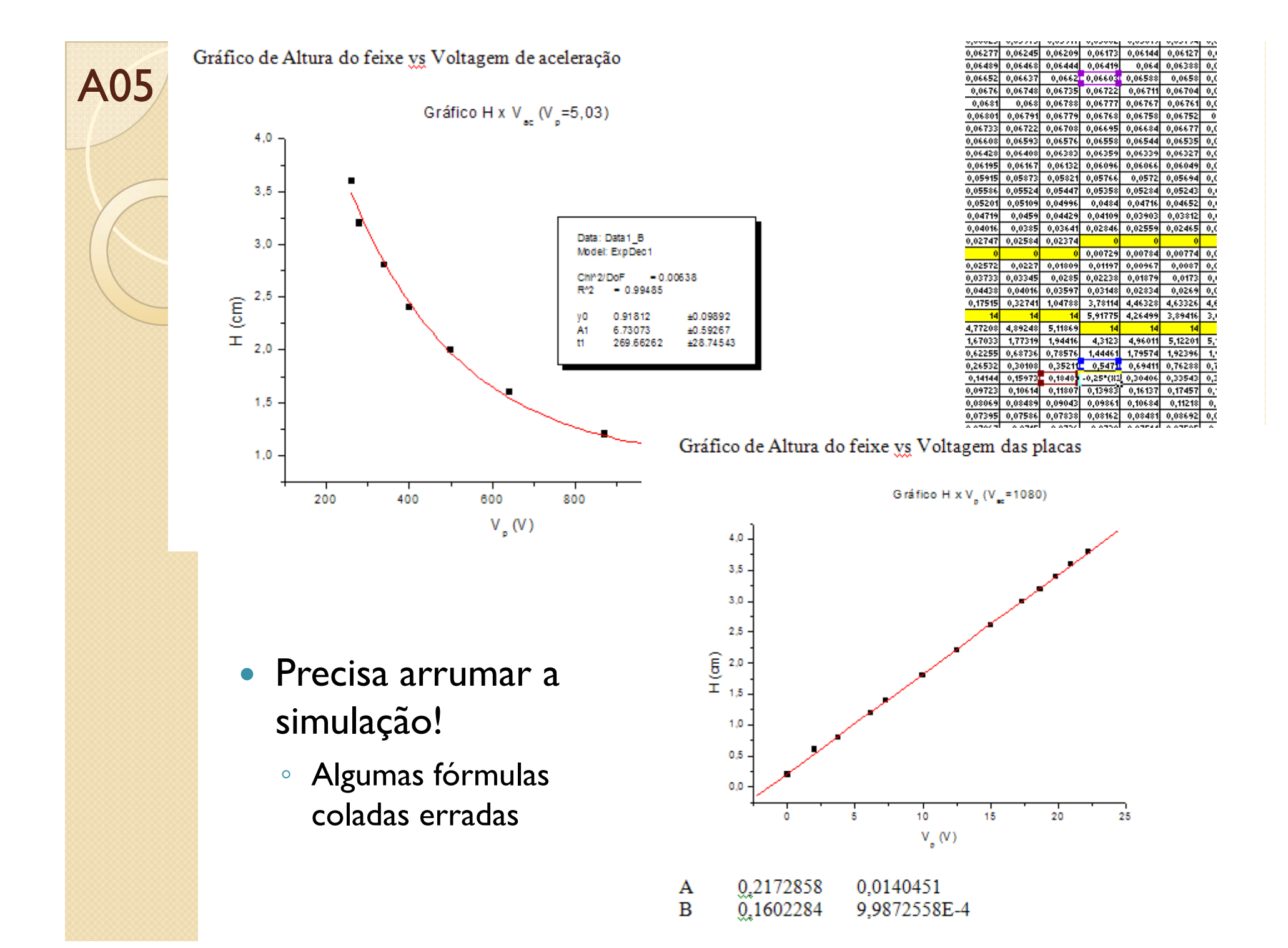

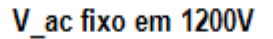

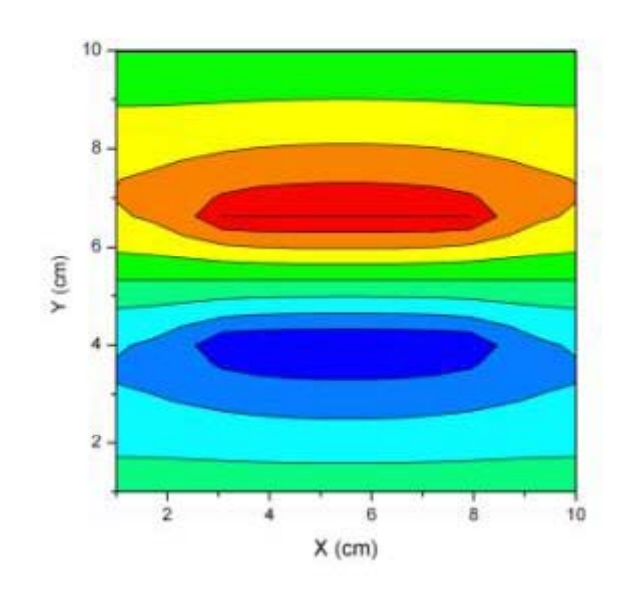

- Problemas com a geometria na simulação
- H é linear com VP
- Algo estranho com H vs. Vac. O que pode ser?

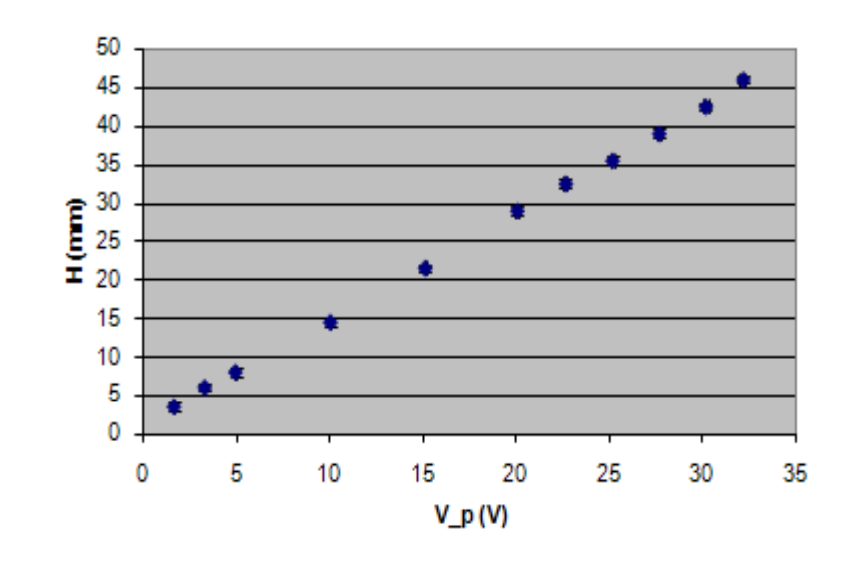

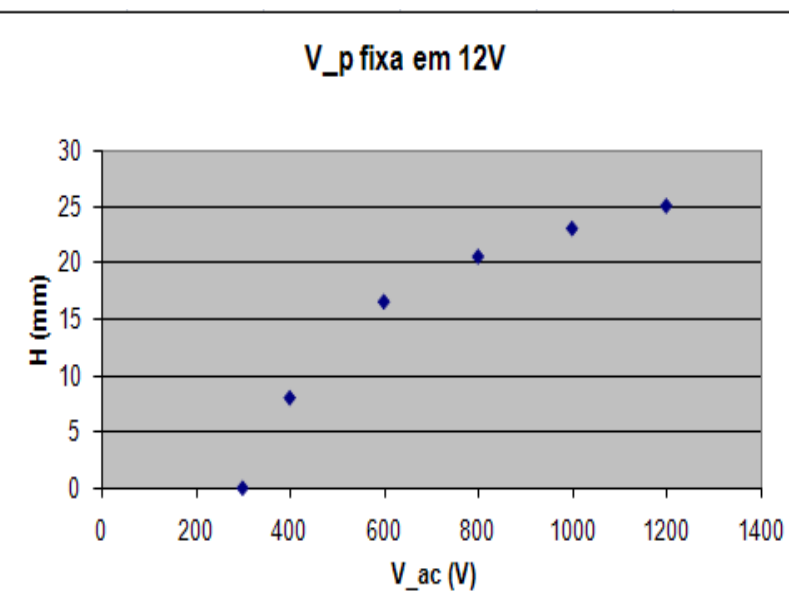

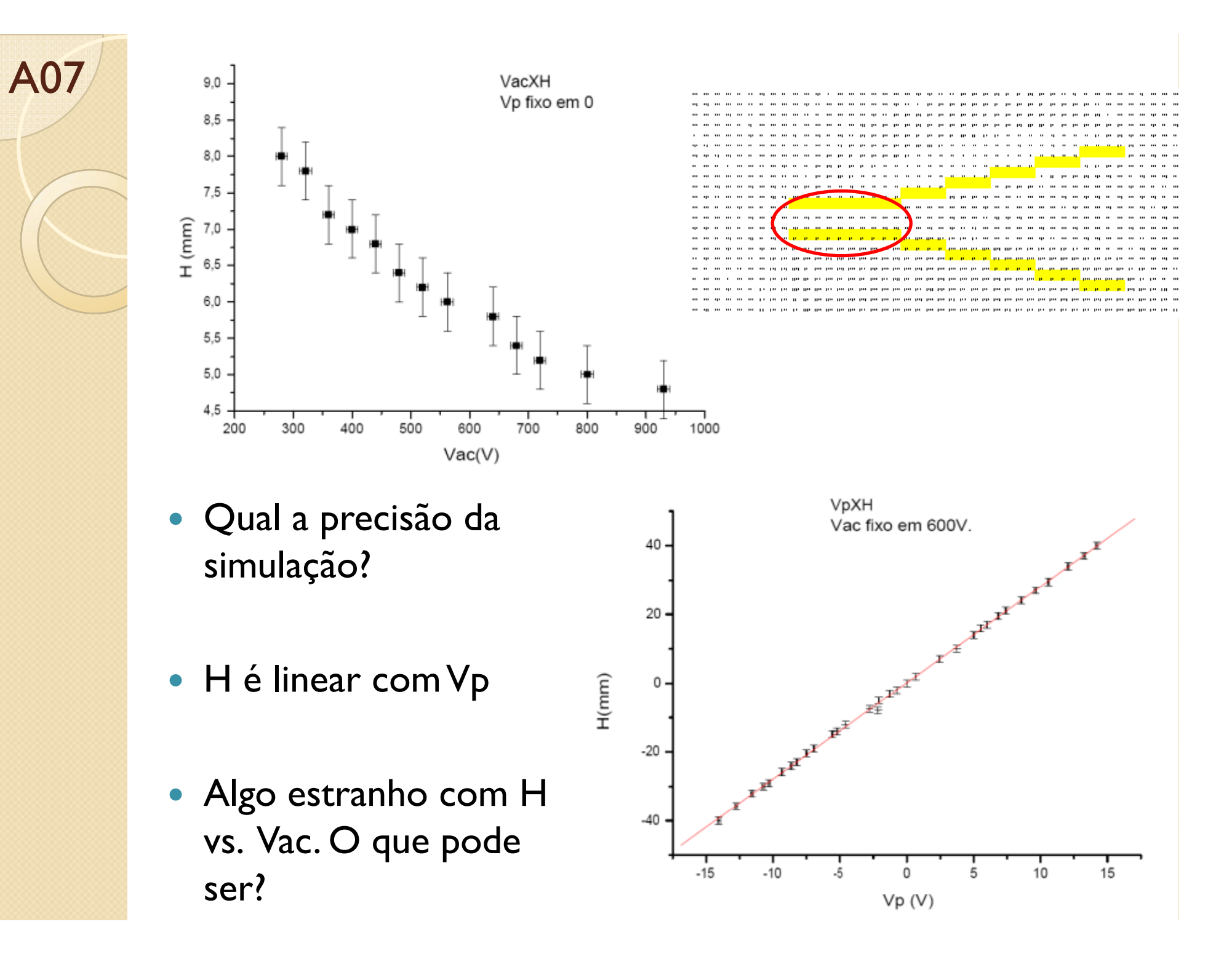

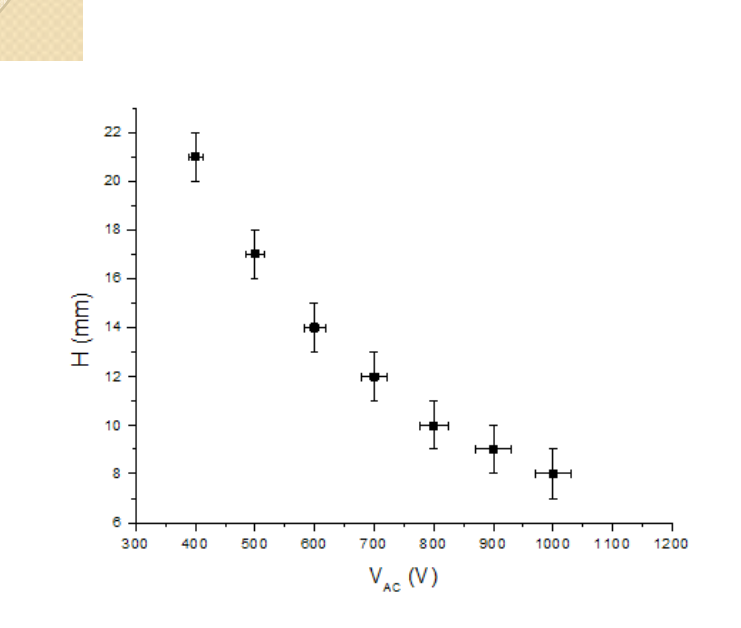

Figura 2: deslocamento do feixe (H), em milímetros, em função do valor da tensão de aceleração do feixe do TRC (VAC), em volts, para tensão aplicada às placas verticais do TRC,  $V_P = 5.0 \pm 0.2$  V.

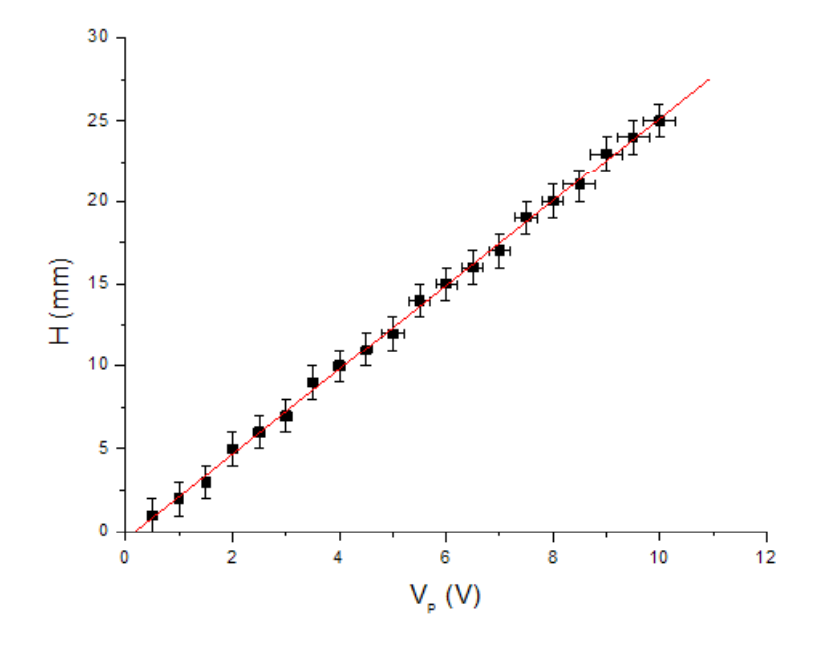

Figura 1: deslocamento do feixe (H), em milímetros, em função do valor da tensão aplicada às placas verticais do TRC (V<sub>P</sub>), em volts, para tensão de aceleração do feixe  $V_{AP} = 700 \pm 21$  V.

| <b>Ajuste MMQ</b>              |         |      |
|--------------------------------|---------|------|
| $\underline{a} \pm s_a$ (mm/V) | 2.56    | 0.08 |
| $b \pm s_{b}$ (mm)             | $-0.42$ | 0.47 |
|                                |         |      |

Quadro 1: ajuste de MMQ para a reta da Figura 1.

- H é linear com Vp
- · Qual a dependência com Vac?

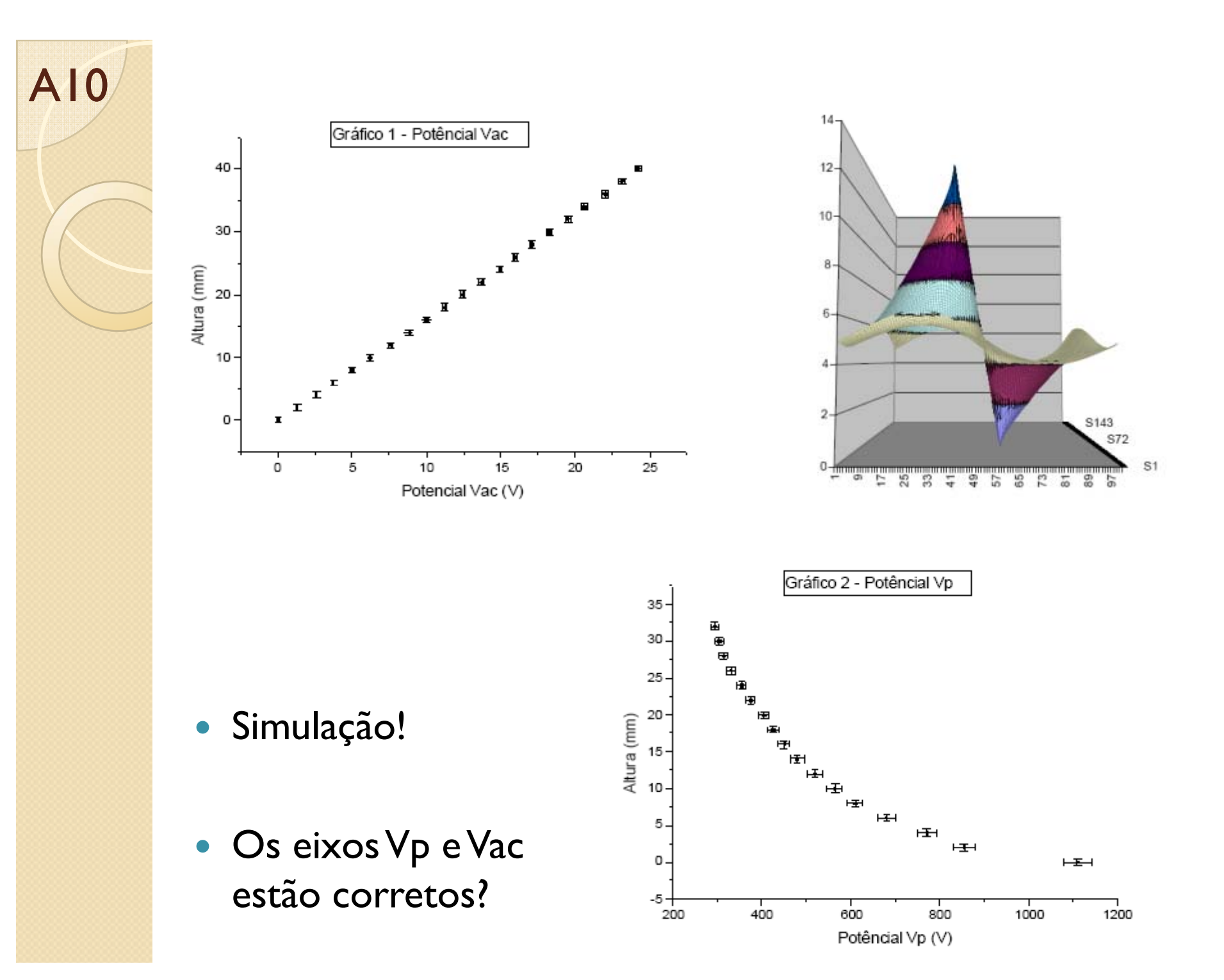

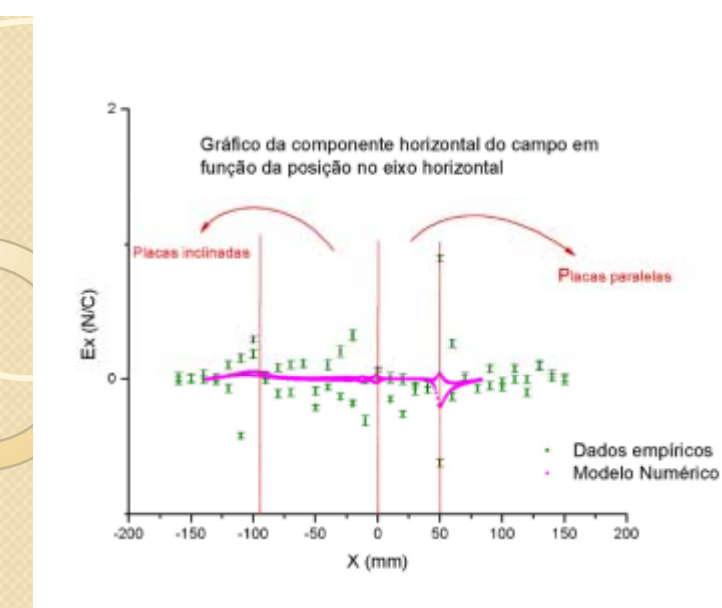

**AII** 

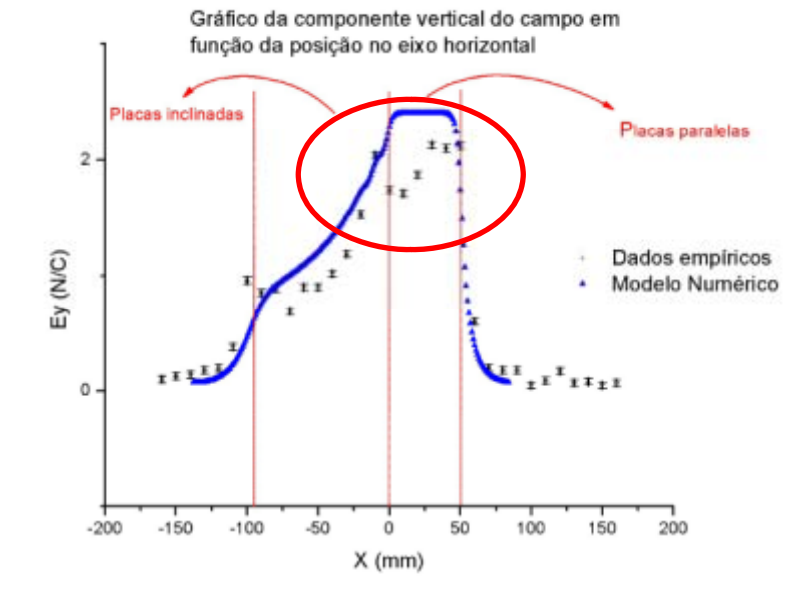

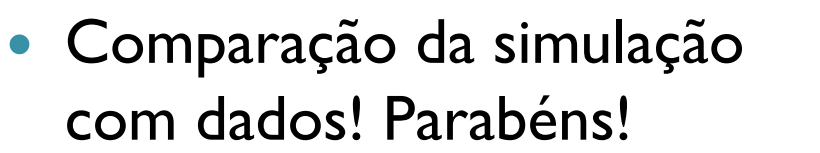

Diferença de escala (checar  $\circ$ voltagens utilizadas)

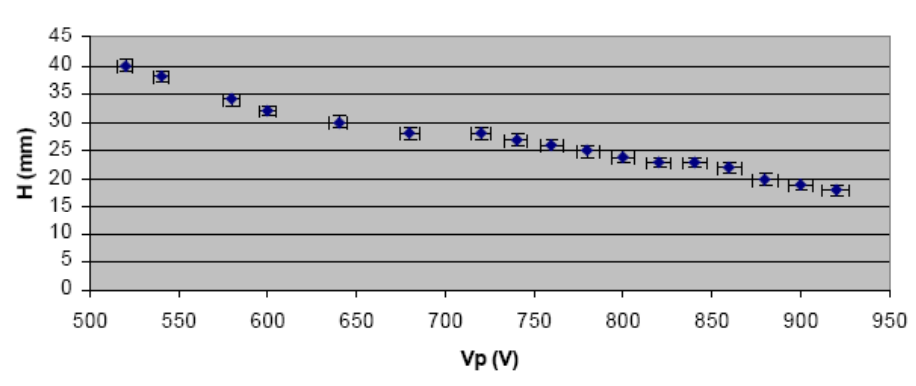

Gráfico de H x Vac - com Vp fixo - Placa Superior

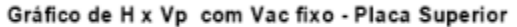

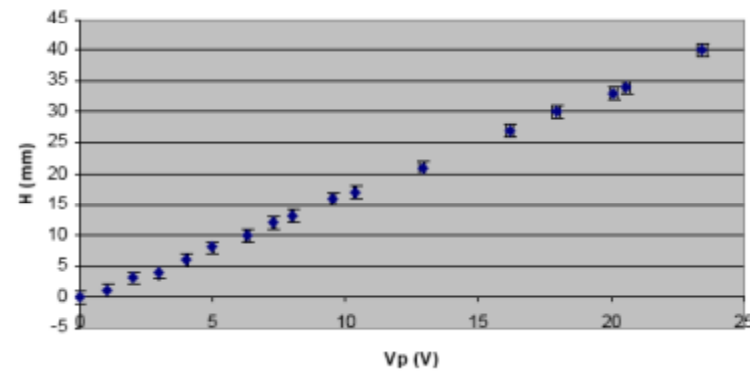

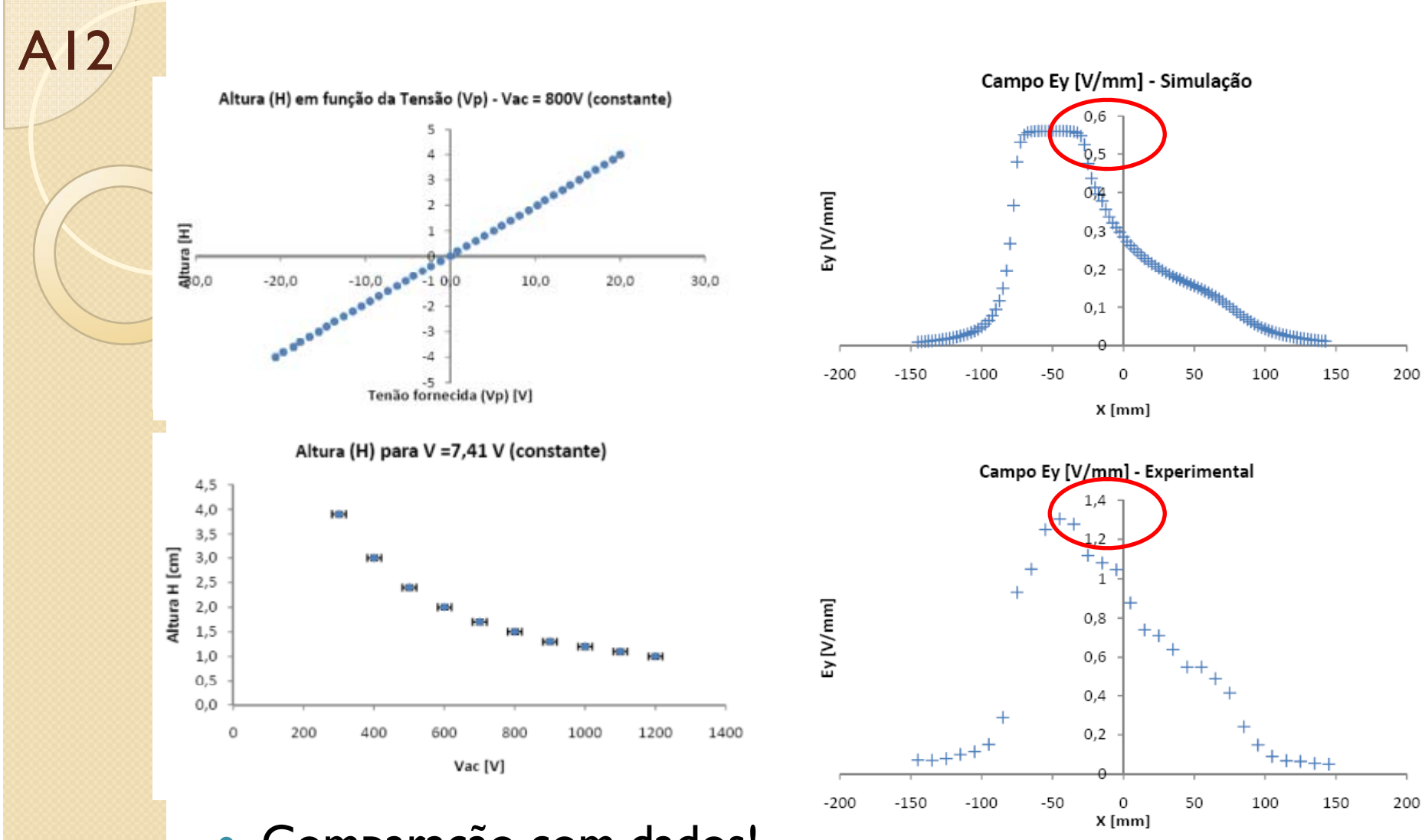

- · Comparação com dados! Parabéns!
	- · Fazer no mesmo gráfico
	- **Escalas (checar voltagens na** simulação/dados)

#### Movimento de uma partícula em um campo elétrico

- Como gerar elétrons
- Estudar o movimento destes elétrons no campo gerado.

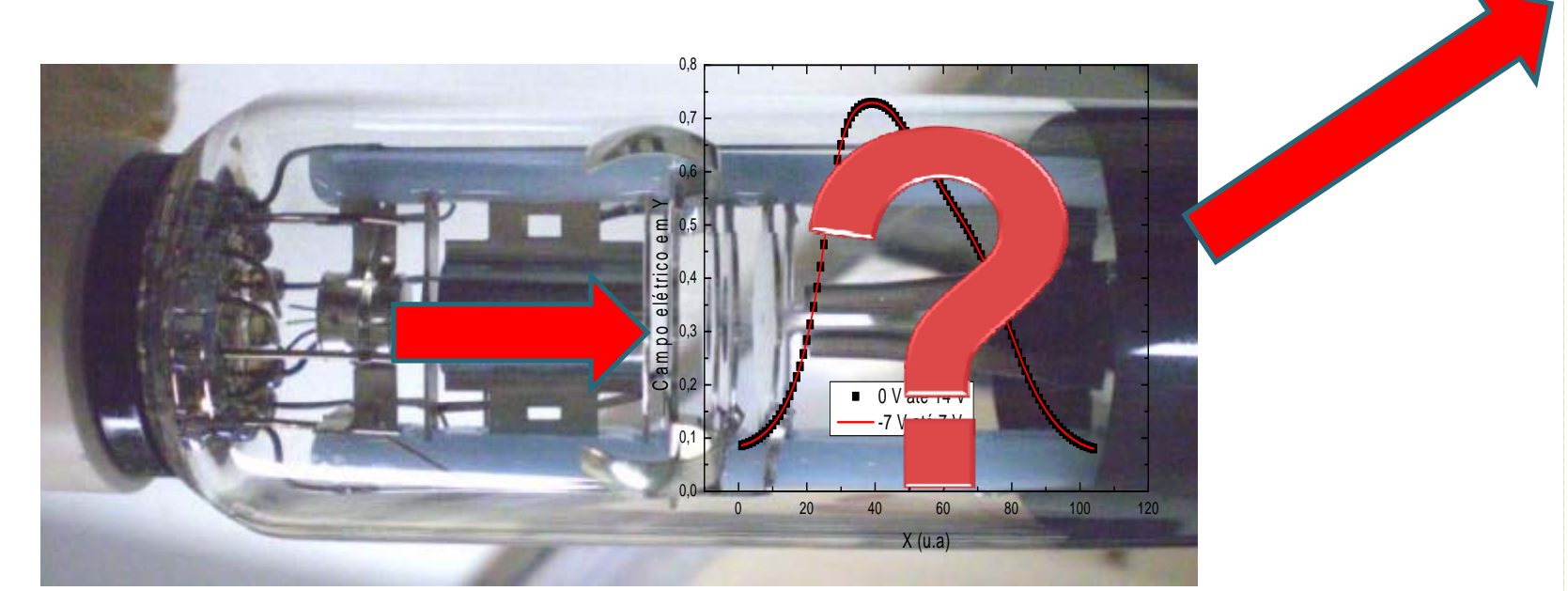

Cartoon Physicists develop a grand unified theory:

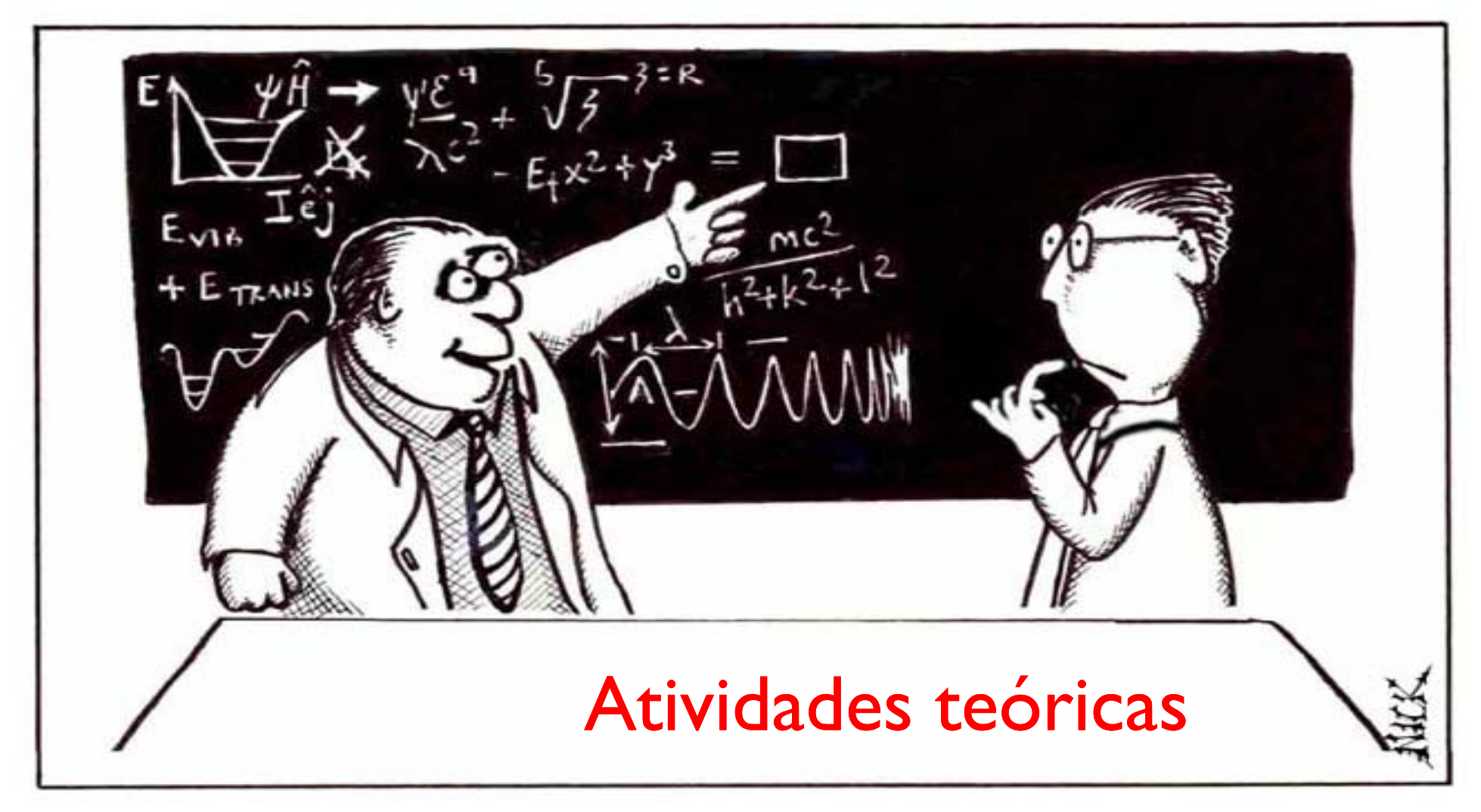

"If my calculations are correct, not only must we always wear white lab coats, but the boundaries of our existence are defined solely by what is allowed to occur within the confines of a small two-dimensional box..!"

### Simplificando o problema

- Problema real  $\bullet$ 
	- · Efeitos de borda, campo não uniforme
- Tentativa teórica  $\bullet$ 
	- · Solução do problema ideal
	- Podemos descrever o movimento destas partículas supondo um campo ideal?

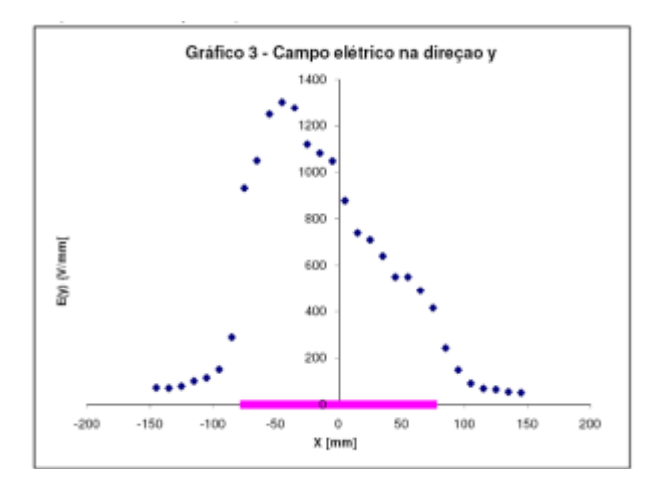

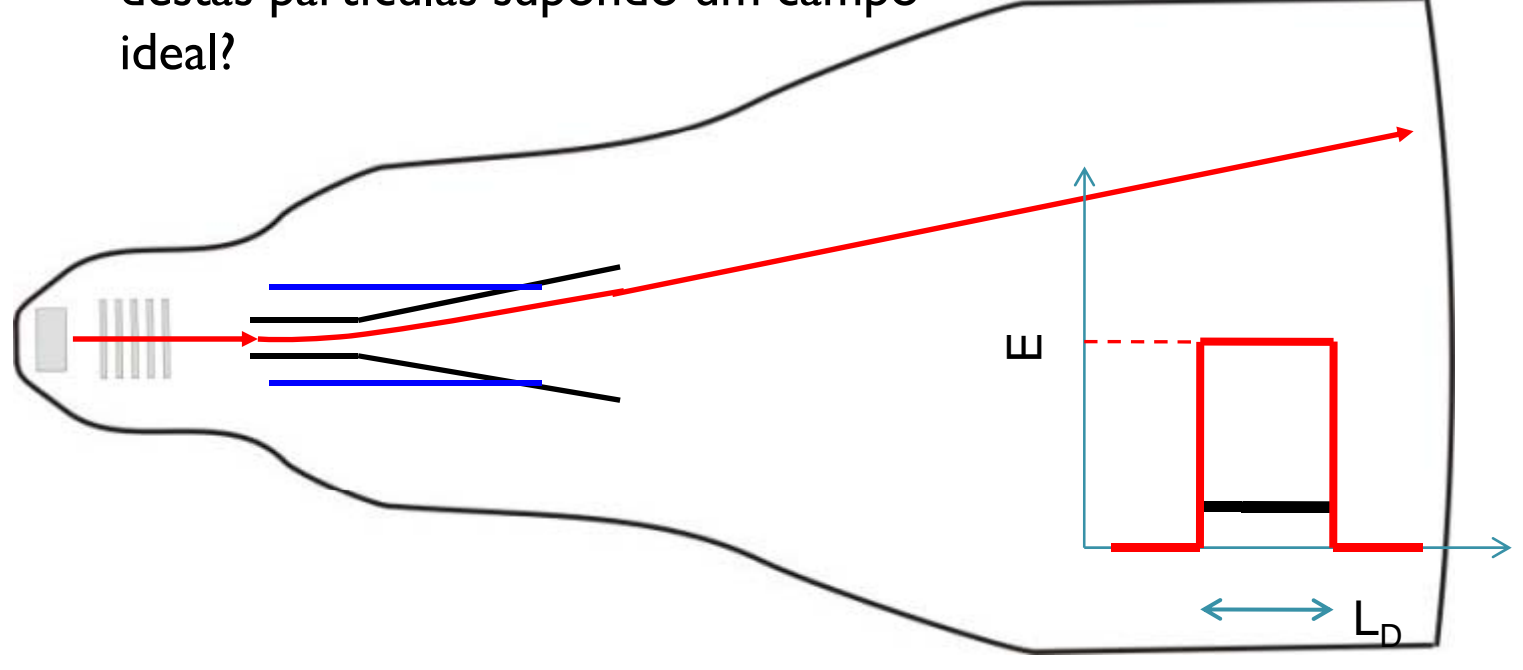

#### Simplificando a geometria …

• Sistema de placas paralelas ideais, com um anteparo a uma distância *Dps*. Qual a deflexão ( *h*) do feixe por estas placas?

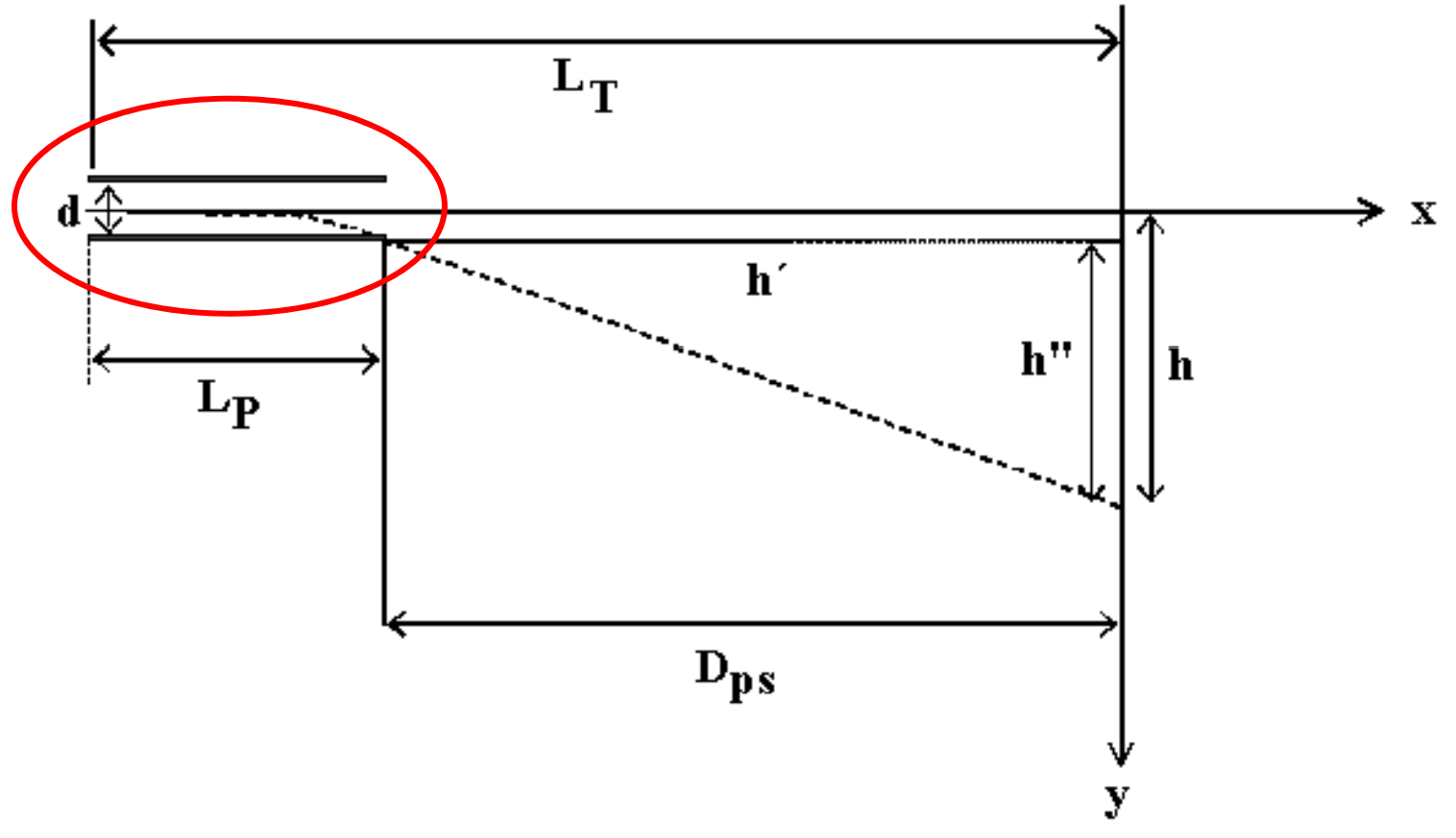

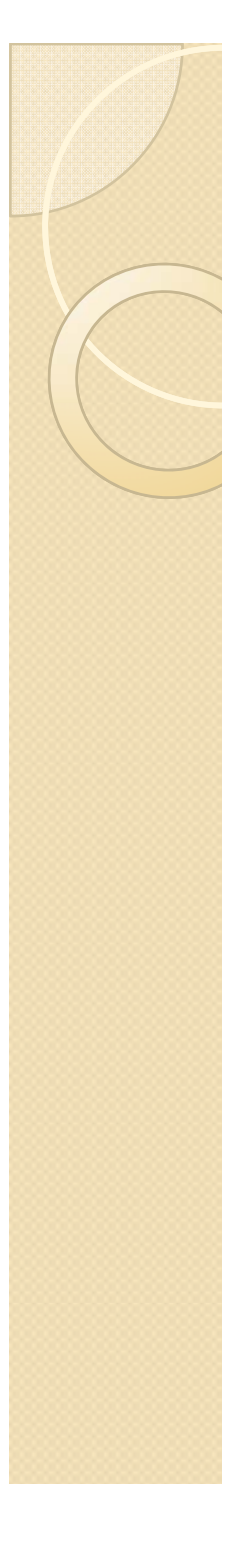

• Movimento uniforme em x

$$
t = \frac{L_P}{v_{0x}}
$$

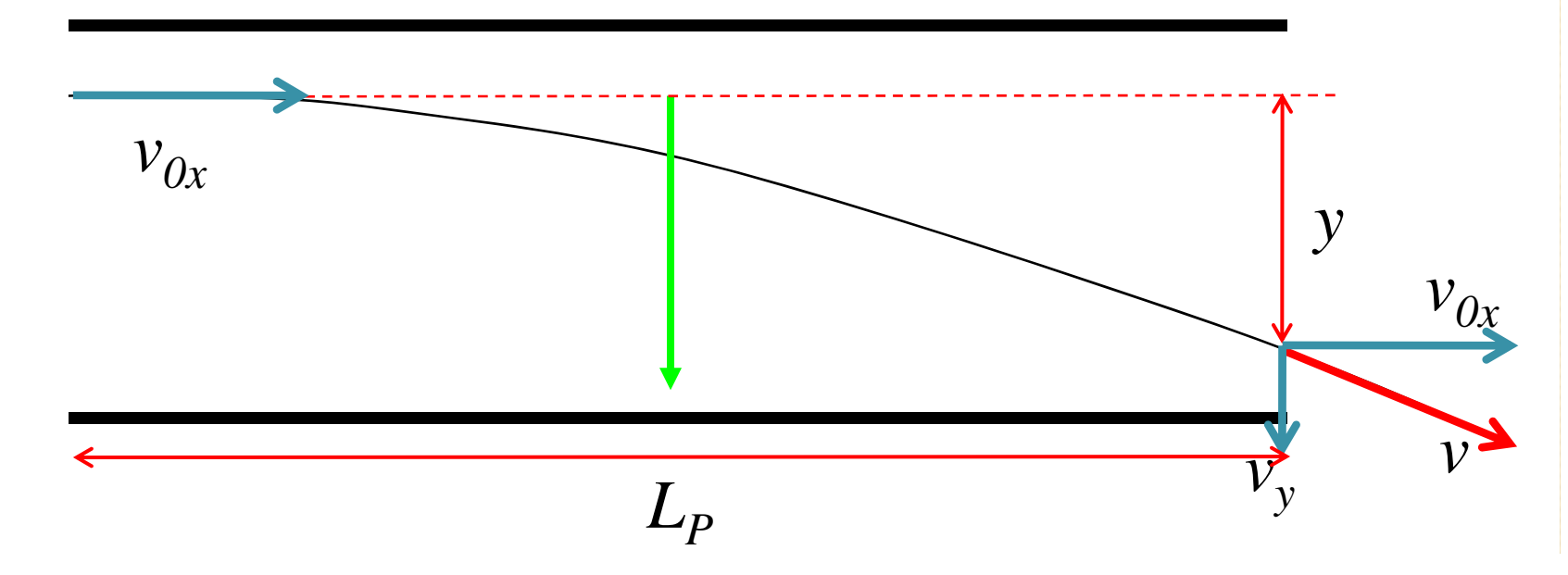

• Movimento uniformemente variado em y  $\vec{F} = (0, qE, 0)$  $\Rightarrow$   $F_y = qE \Rightarrow a_y$  $a<sub>r</sub> = \frac{qE}{r} = cte$  $\Rightarrow a_y = \frac{1}{m}$ *qE L*

$$
v_y = v_{0y} + a_y t \implies v_y = \frac{qE}{m} t \implies v_y = \frac{qE}{m} \frac{L_p}{v_{0x}}
$$

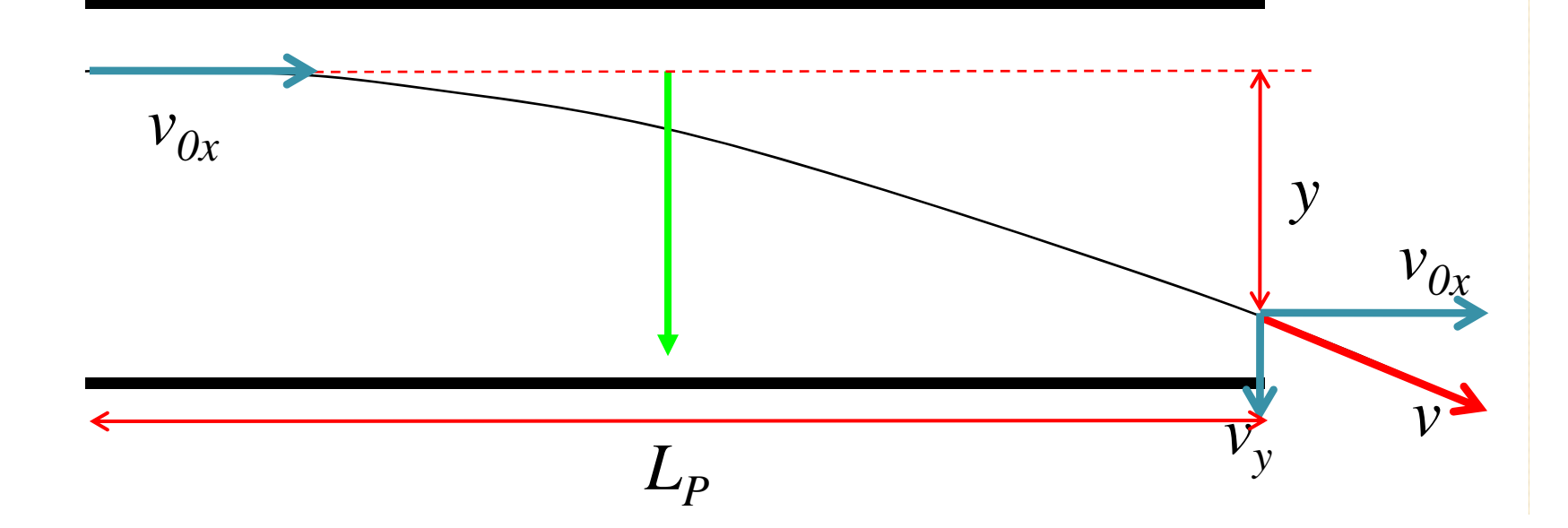

• Movimento uniformemente variado em y

$$
y = y_0 + v_{0y}t + \frac{a}{2}t^2 = \frac{a}{2}t^2 \implies y = \frac{qE}{2m} \left(\frac{L_p}{v_{0x}}\right)^2
$$

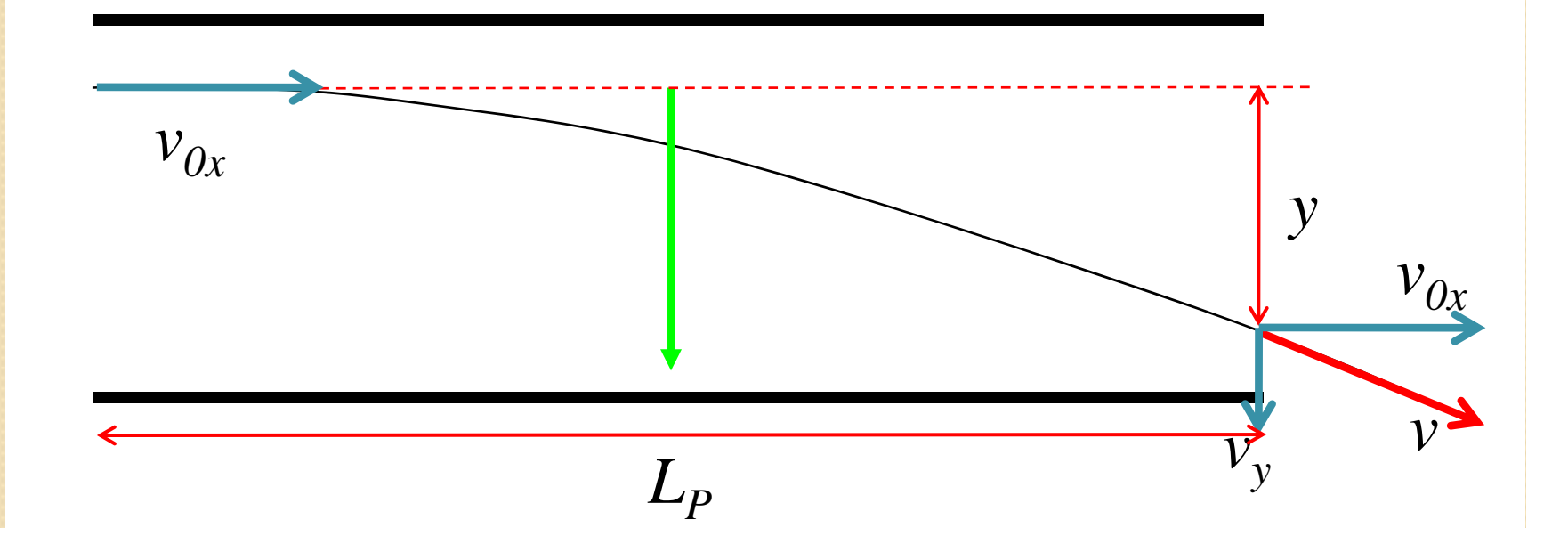

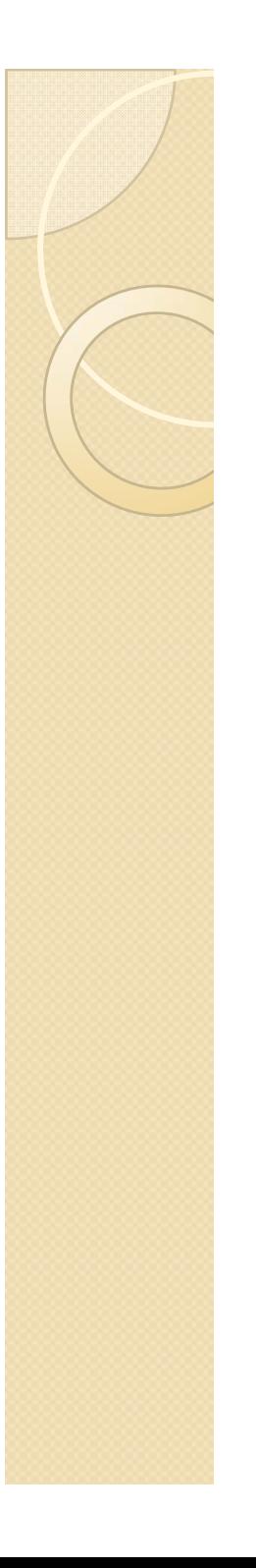

• Após as placas voltamos a ter movimento uniforme

$$
t = \frac{D_{PS}}{v_{0x}} \qquad h^{\prime \prime} = v_y t = \frac{qE L_p D_{PS}}{m} \frac{L_p D_{PS}}{v_{0x}^2}
$$

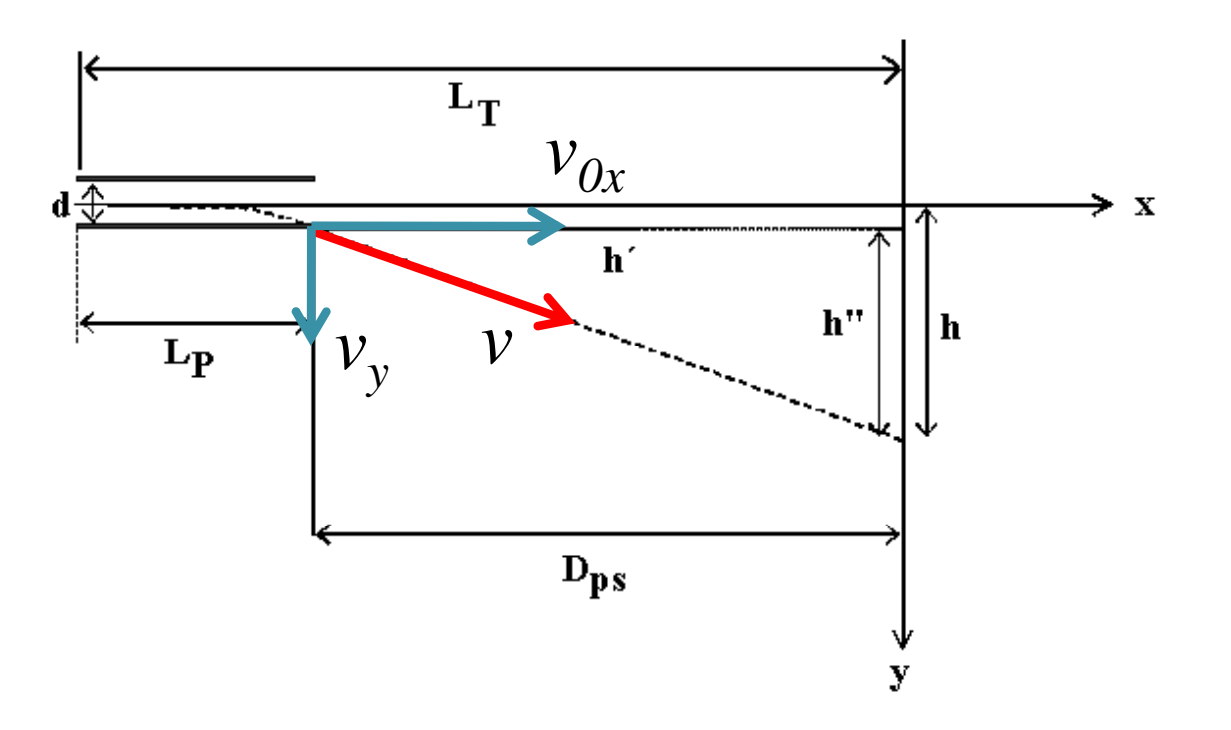

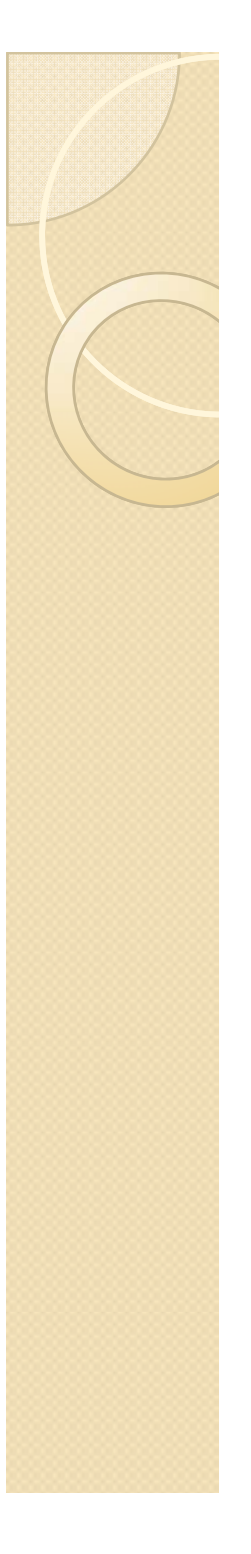

• O deslocamento total é a soma dos dois deslocamentos

$$
h = y + h^{\prime\prime} = \frac{qE}{2m} \left( \frac{L_p}{v_{0x}} \right)^2 + \frac{qE}{m} \frac{L_p D_{PS}}{v_{0x}^2} = \frac{qE L_p}{m v_{0x}^2} \left( \frac{L_p}{2} + D_{PS} \right)
$$

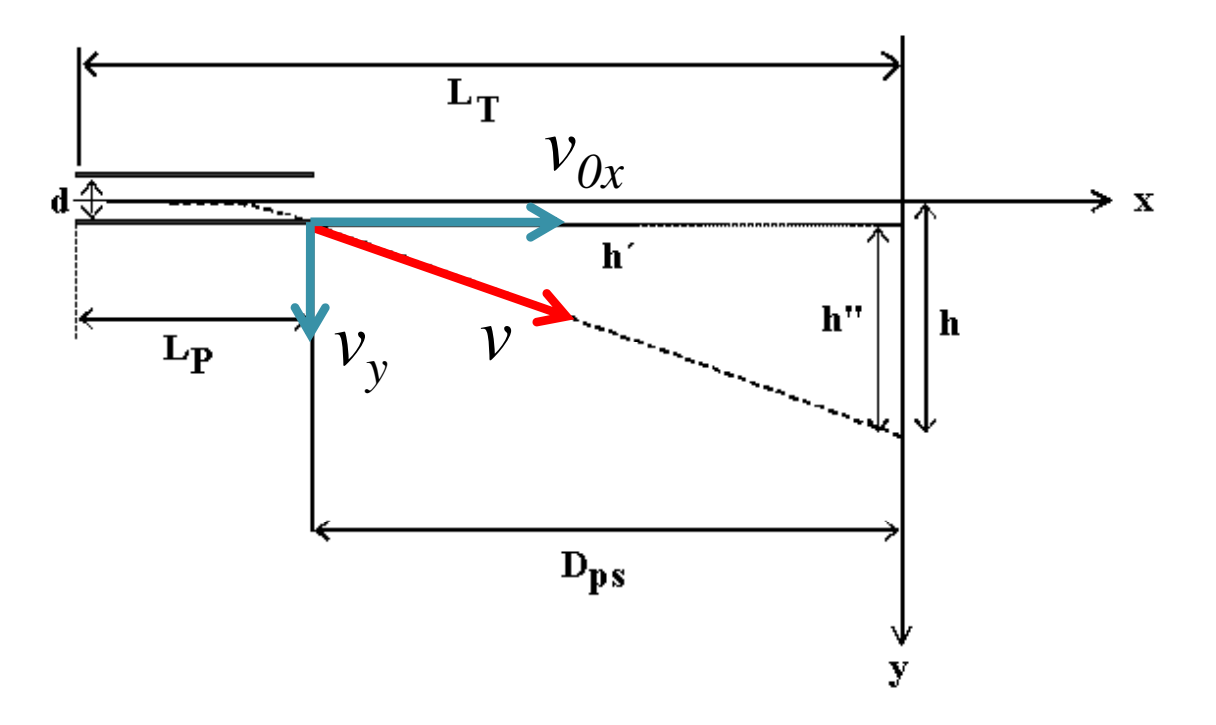

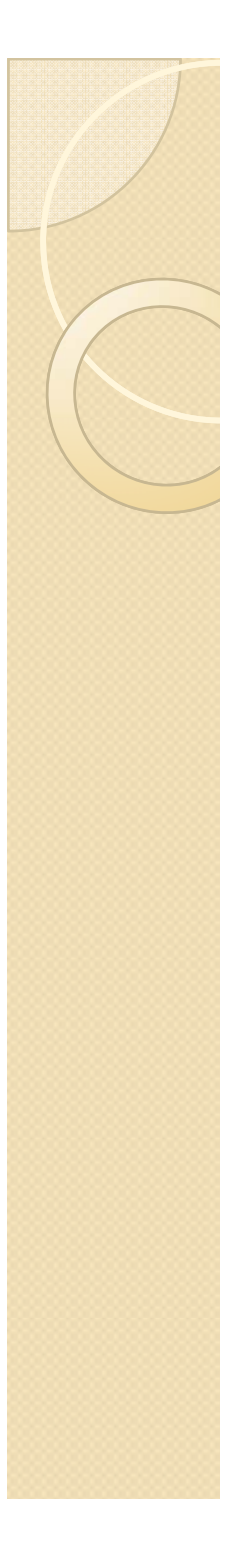

• O deslocamento total é a soma dos dois deslocamentos

$$
h = \frac{qEL_P}{mv_{0x}^2} \bigg(\frac{L_P}{2} + D_{PS}\bigg)
$$

• Apêndice: um pouco de Física... IMPULSO!

$$
\vec{I} = \Delta \vec{p} = \int_0^t \vec{F}(t)dt = \int_0^t q\vec{E}dt = q\vec{E}t \implies \vec{I} = q\vec{E}\frac{L_p}{v_{0x}} = I_y
$$

$$
h = \frac{I_{y}}{mv_{0x}} \left(\frac{L_{p}}{2} + D_{PS}\right) \Rightarrow h = \frac{\Delta p}{p} (cte)
$$

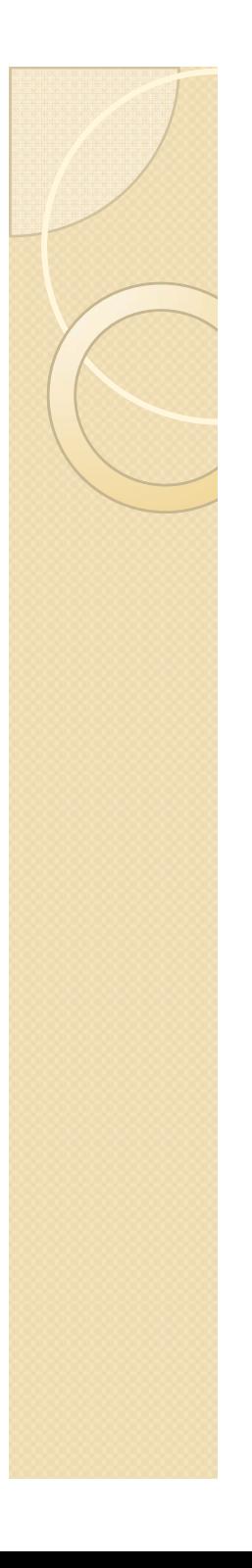

 $\bullet\,$  Em um capacitor ideal, o campo vale:  $\,E=V_P/d$ 

$$
h = \frac{qL_P}{mv_{0x}^2} \frac{V_P}{d} \left(\frac{L_P}{2} + D_{PS}\right)
$$

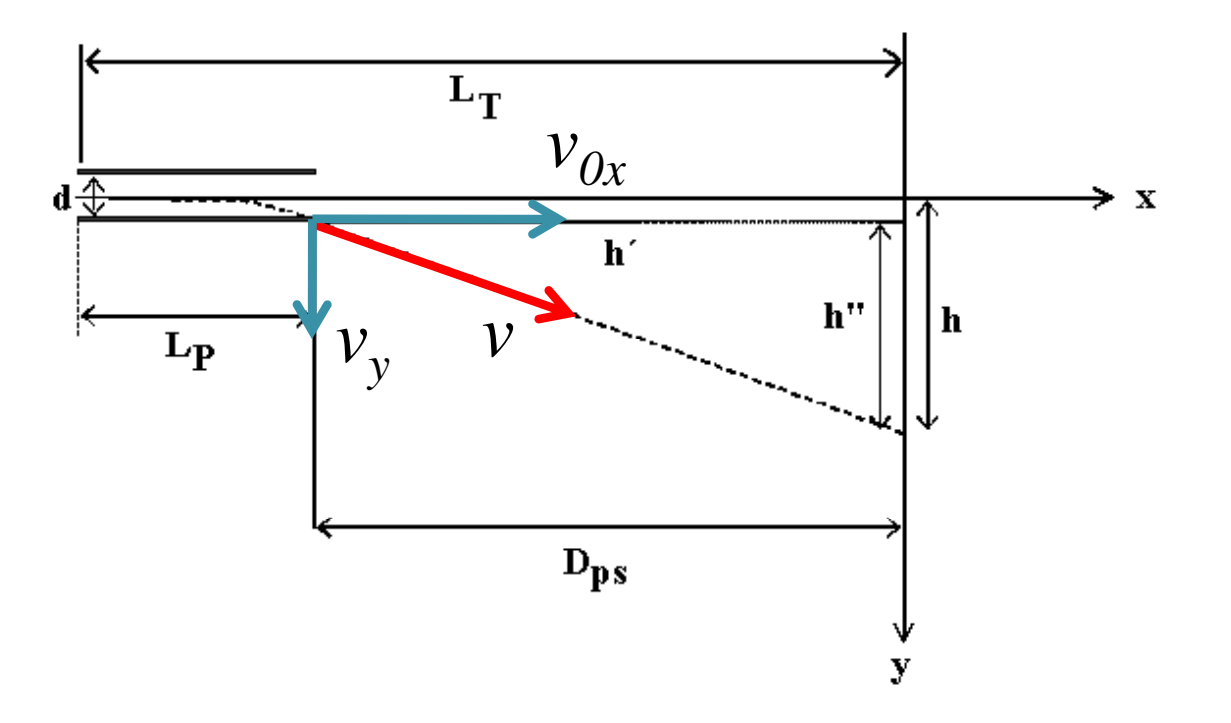

 $\bullet$  Em um capacitor ideal, o campo vale:  $E=V/d$ 

$$
h = \frac{qL_P}{mv_{0x}^2} \frac{V_P}{d} \left(\frac{L_P}{2} + D_{PS}\right)
$$

y A velocidade do elétron depende da tensão de acelera ção através de:

$$
E_{\rm c\it in}=E_{\rm pot}=qV_{\rm AC}
$$

$$
\frac{1}{2}mv_{0x}^2 = qV_{AC} \implies mv_{0x}^2 = 2qV_{AC}
$$

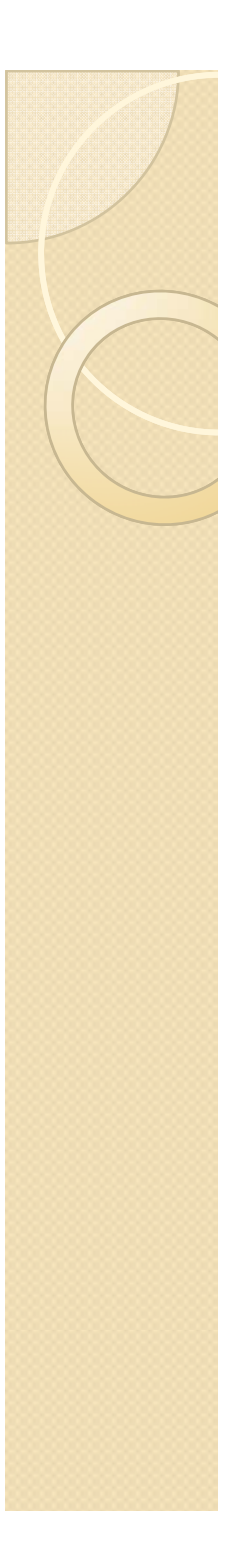

• Ou seja

$$
h = \frac{L_P}{2d} \frac{V_P}{V_{AC}} \left(\frac{L_P}{2} + D_{PS}\right)
$$

- O deslocamento é proporcional à tensão entre as placas e inversamente proporcional à tensão de aceleração dos elétrons
- Mas quanto vale  $L_p$  e  $d$ ?

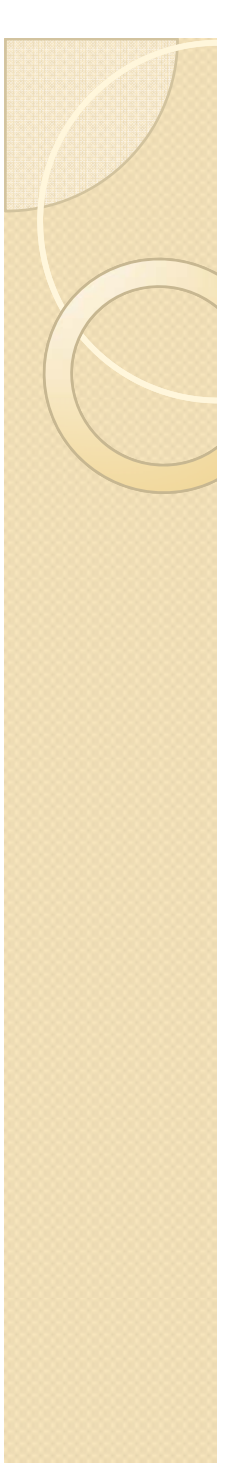

#### Quem é  $L_p$  e  $d$ ?

• Quanto maior  $L_p$ , maior deve ser  $d$  para diminuir o campo e manter o impulso constante

$$
h = \frac{\Delta p}{p} \left( cte \right) = cte \frac{V_P}{V_{AC}} \qquad cte = \frac{L_P}{2d} \left( \frac{L_P}{2} + D_{PS} \right)
$$

• Como escolher dentro de valores razoáveis? ◦ Podemos usar o impulso como "termômetro"

$$
I = \int_{0}^{t} F(t)dt = \int_{0}^{t} qEdt = \int_{0}^{x} \frac{qE}{v_{0x}}dx
$$

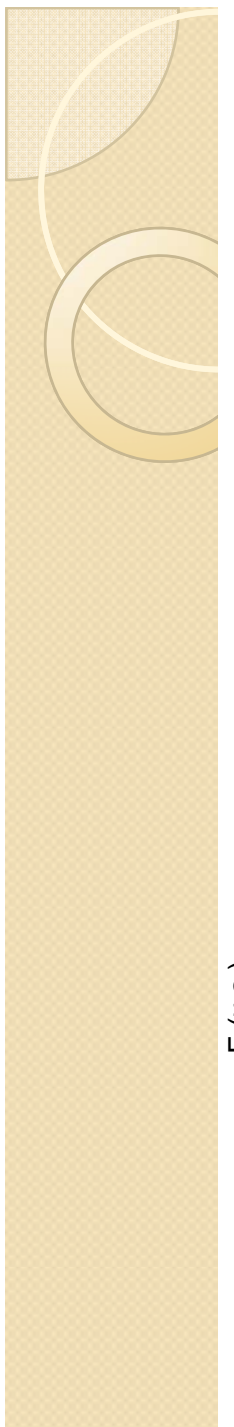

#### $\mathbf Q$ uem é  $L_p$  e  $d$ ?  $\overline{\phantom{0}}$  determinação de  $L_p$ . *d* é consequencia da determinação de  $L_{\it P}$

• Calculando o impulso acumulado

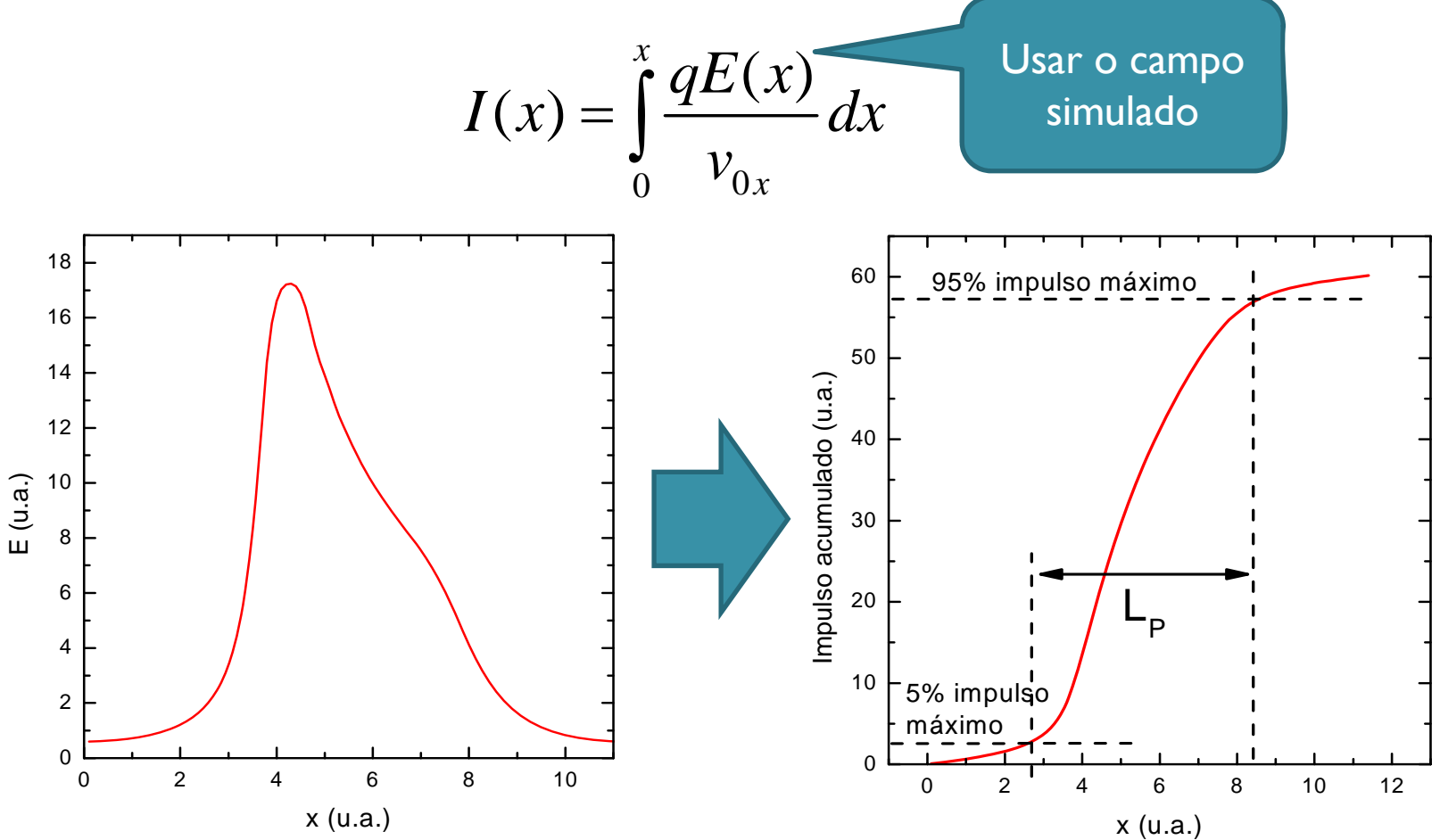

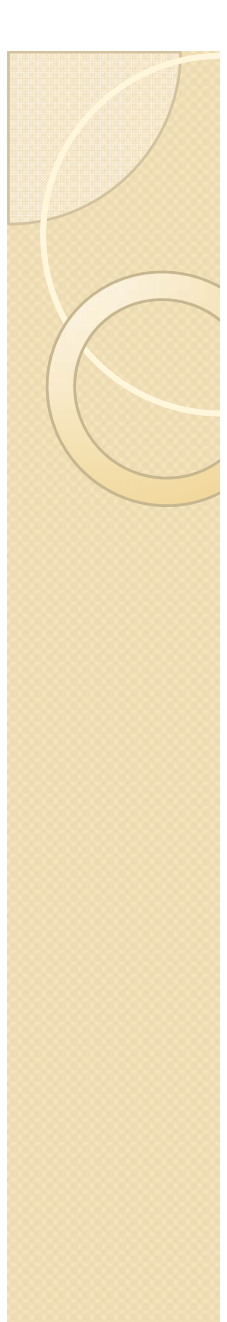

#### Atividades teóricas

- $\bullet$  Fazer os ajustes necessários para os gráficos de  $h$  vs  $V_P$  e  $\ h$ vs *VAC*.
	- $\, \circ \,$  Verificar compatibilidade entre as constantes ajustadas
- · Da simulação do campo, fazer o gráfico de impulso acumulado em função do comprimento.
	- $\circ$  $^{\circ}$  Determinar o comprimento efetivo das placas  $(L_{p})$ 
		- Dica: use o Excel e faça a integral como a soma de pequenos retângulos
- $\bullet$  Determinar a distância efetiva  $(d)$  entre as placas a partir dos resultados acima.
- Comparar o comprimento e distância com os valores geométricos do TRC

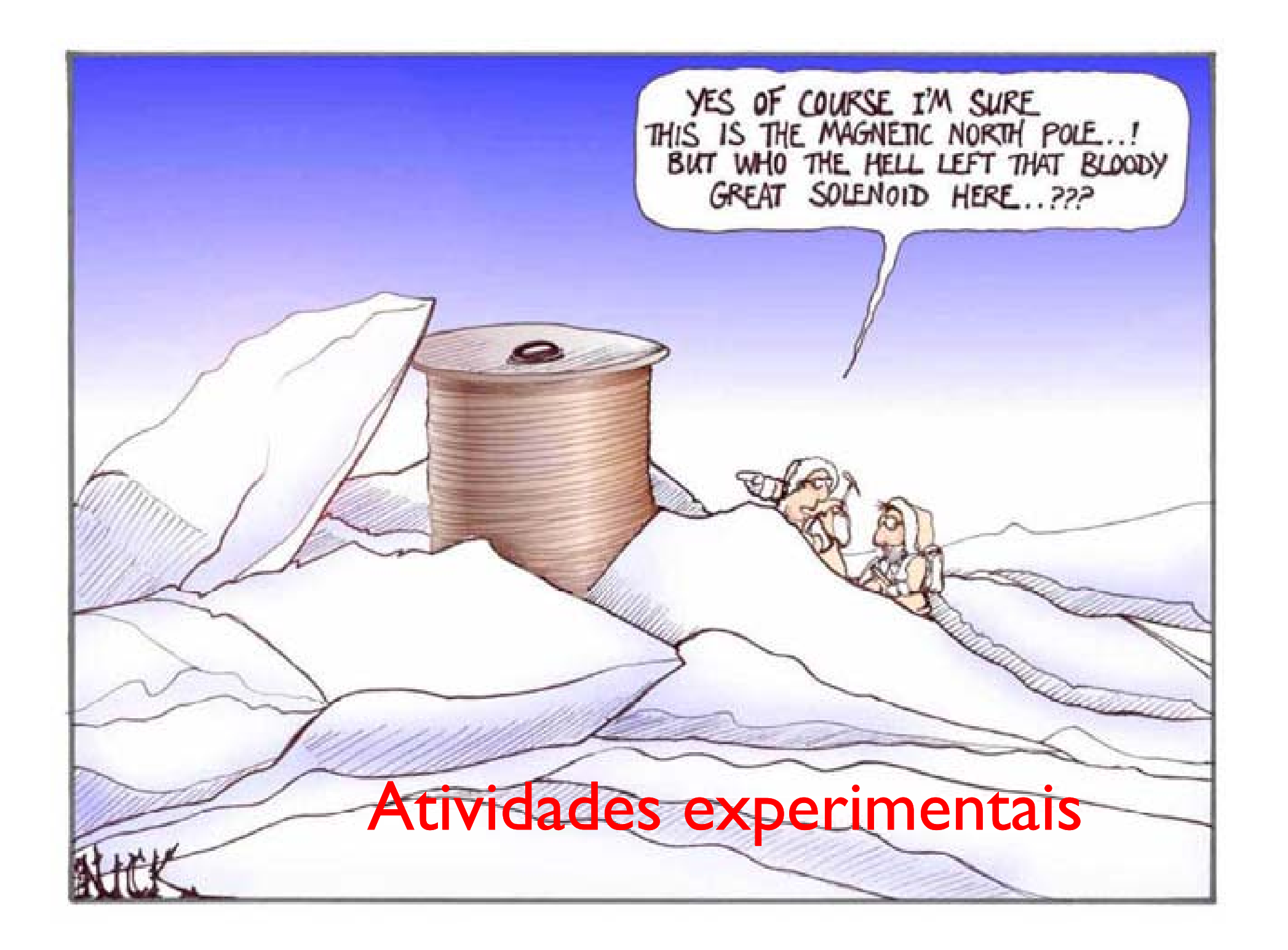

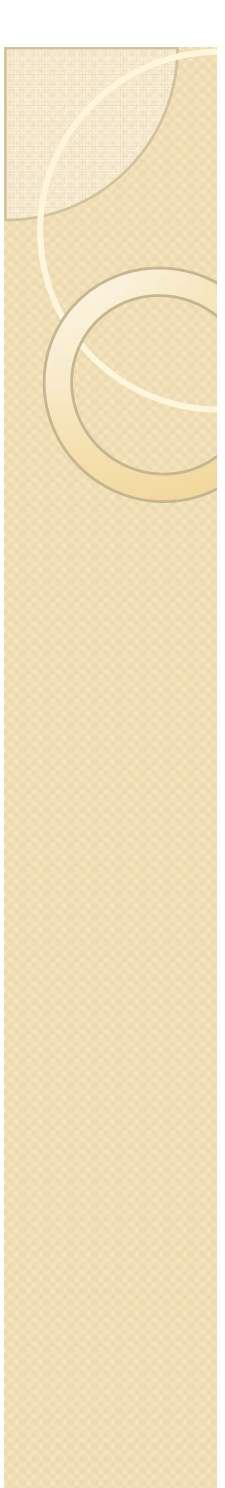

# Na aula passada

- Cuidado I
	- O campo magnético local atua no feixe (Força magnética)
	- Devemos alinhar o TRC com o campo local (usar bússola)
- Podemos usar o TRC para medir o campo local?

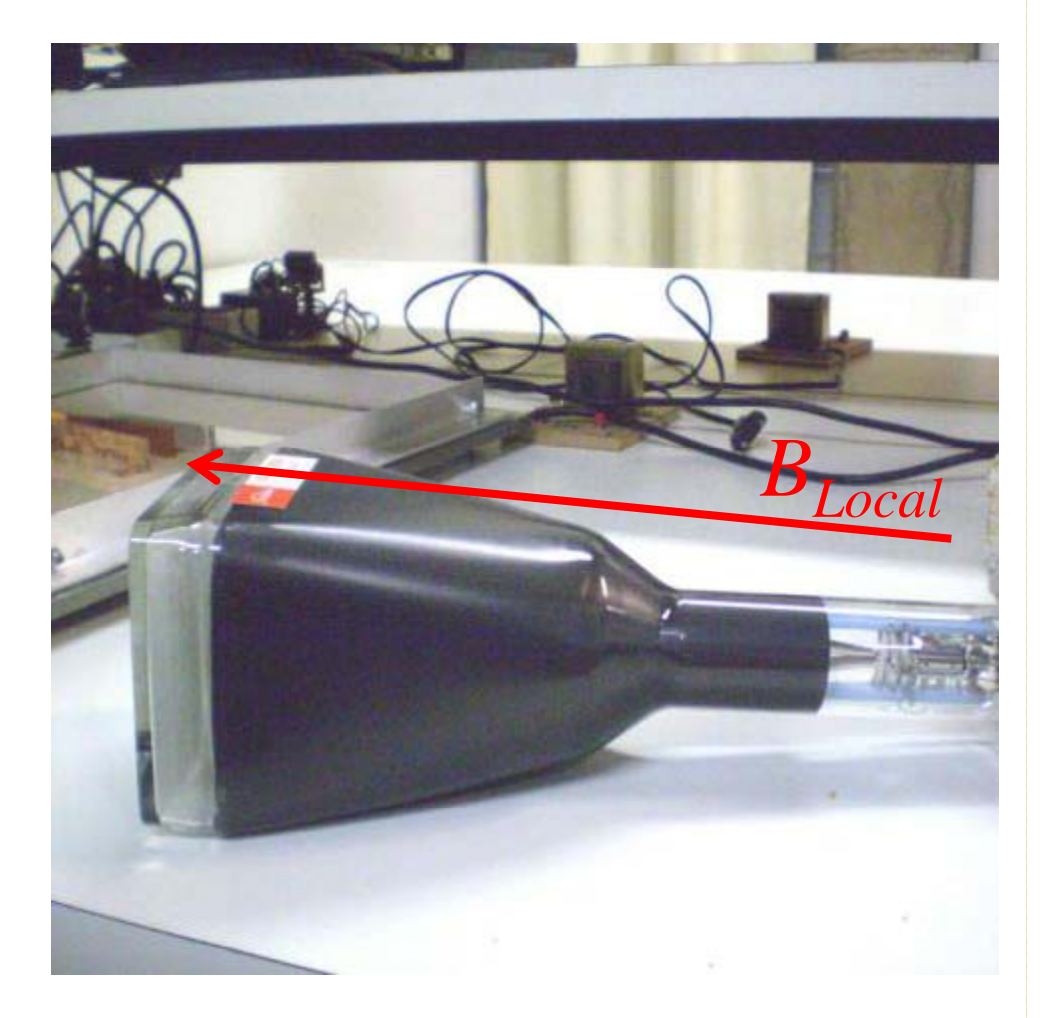

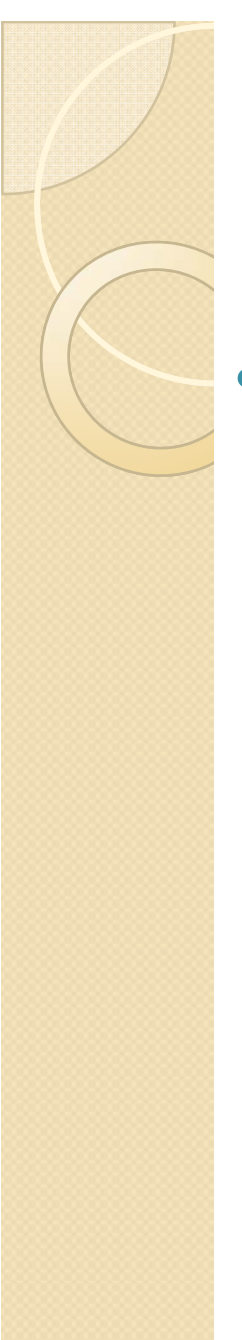

### Quem é o campo local?

- O campo magnético local  $\bullet$ depende de muitos fatores
	- Cosmológicos  $\bullet$
	- Geológicos  $\bullet$
	- Locais  $\circ$ 
		- Canos, fontes de corrente, metais, etc., etc., etc.

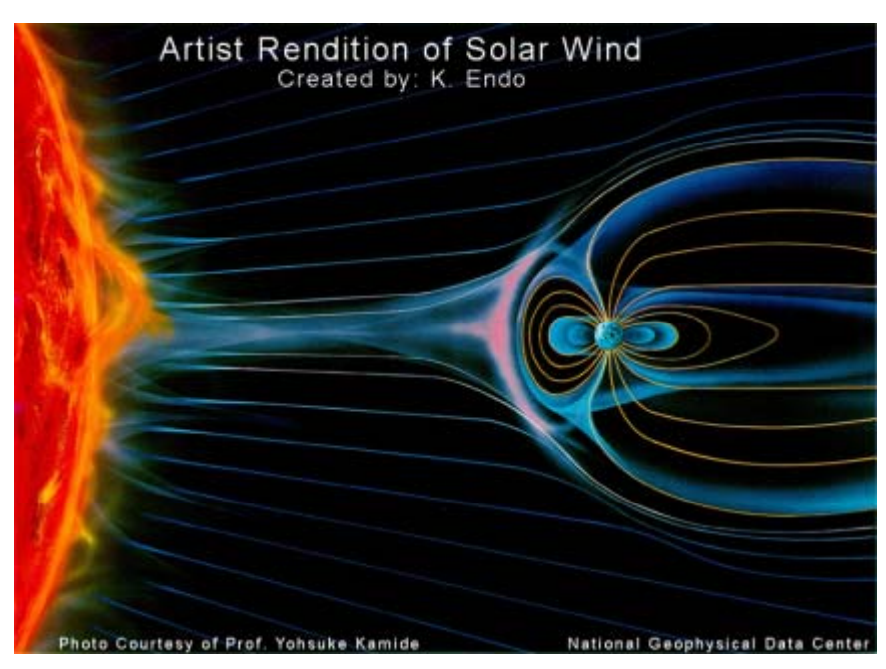

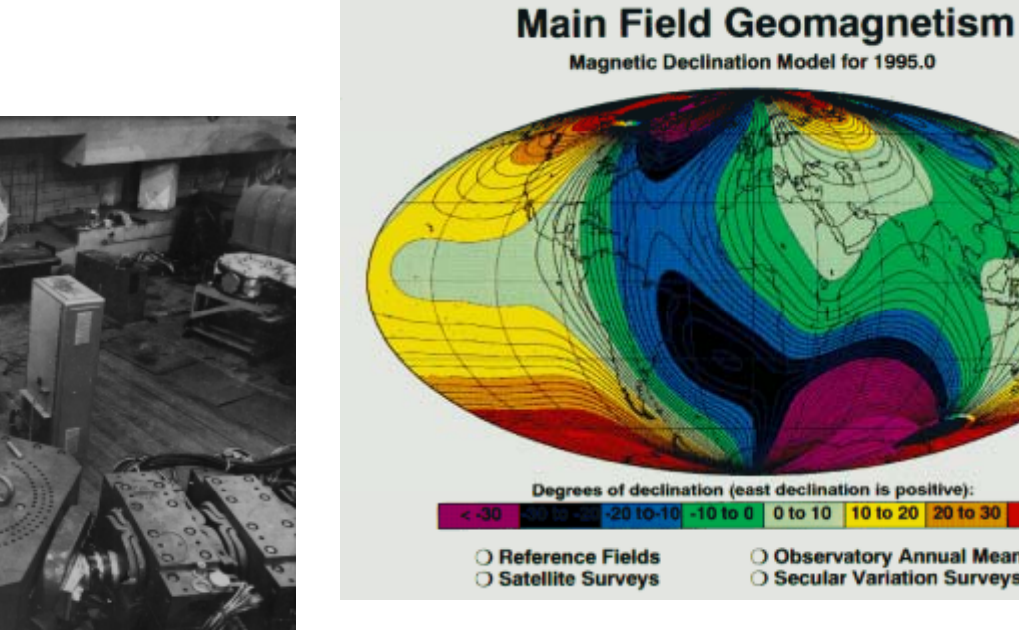

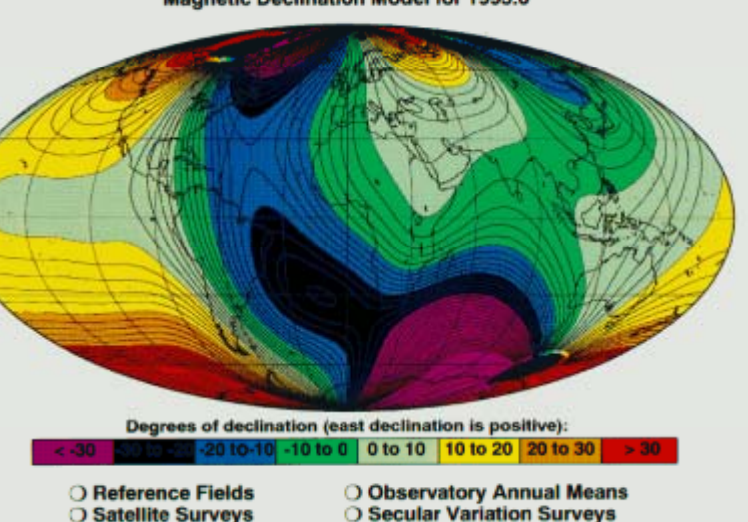

### Como medir campos magnéticos?

- Muitas técnicas
	- Bússola
		- · somente direção do campo
	- Bobinas sondas
		- Campos com fluxo variável
	- Medidor por efeito Hall
		- $\bullet$ campos estáticos diversos
	- TRC
		- $\bullet$ Movimento de elétrons no campo

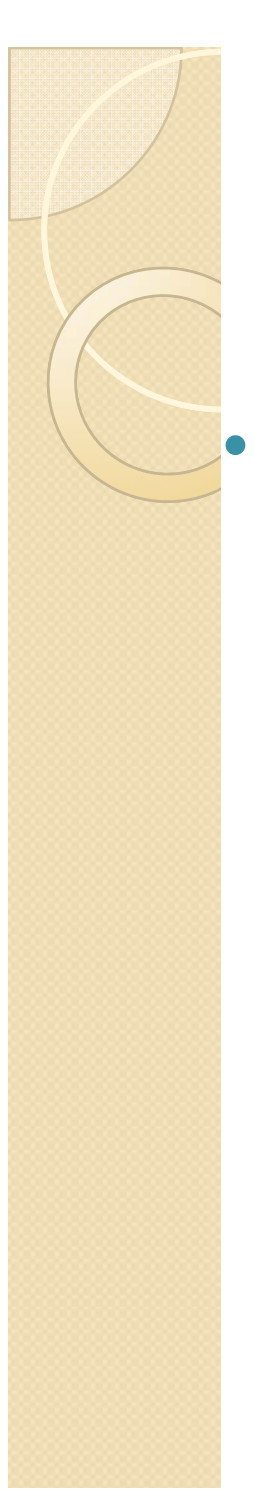

### O efeito Hall

• Quando uma corrente em um condutor é inserida em um campo magnético uma força atua sobre os portadores de carga modificando a sua distribuição dentro do condutor.

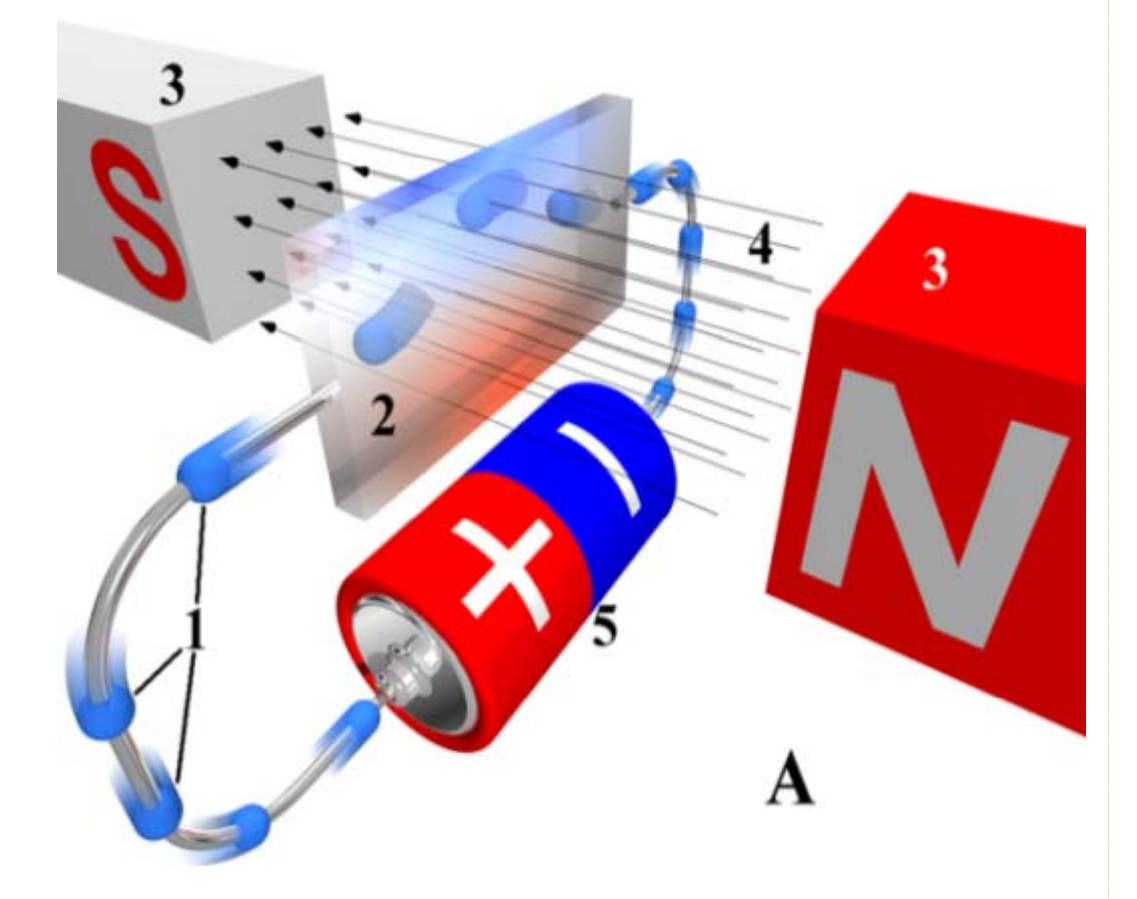

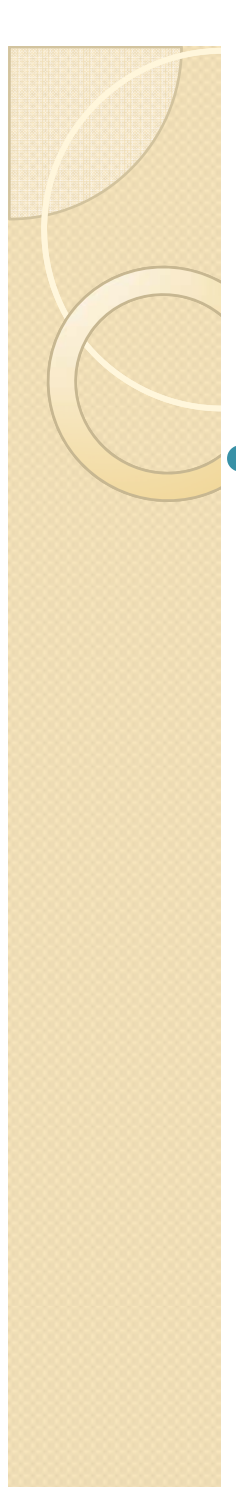

# O efeito Hall

 $\bullet$  Esta mudança de distribuição de cargas no condutor cria uma diferença de potencial<br>entre as entre as superfícies do mesmo

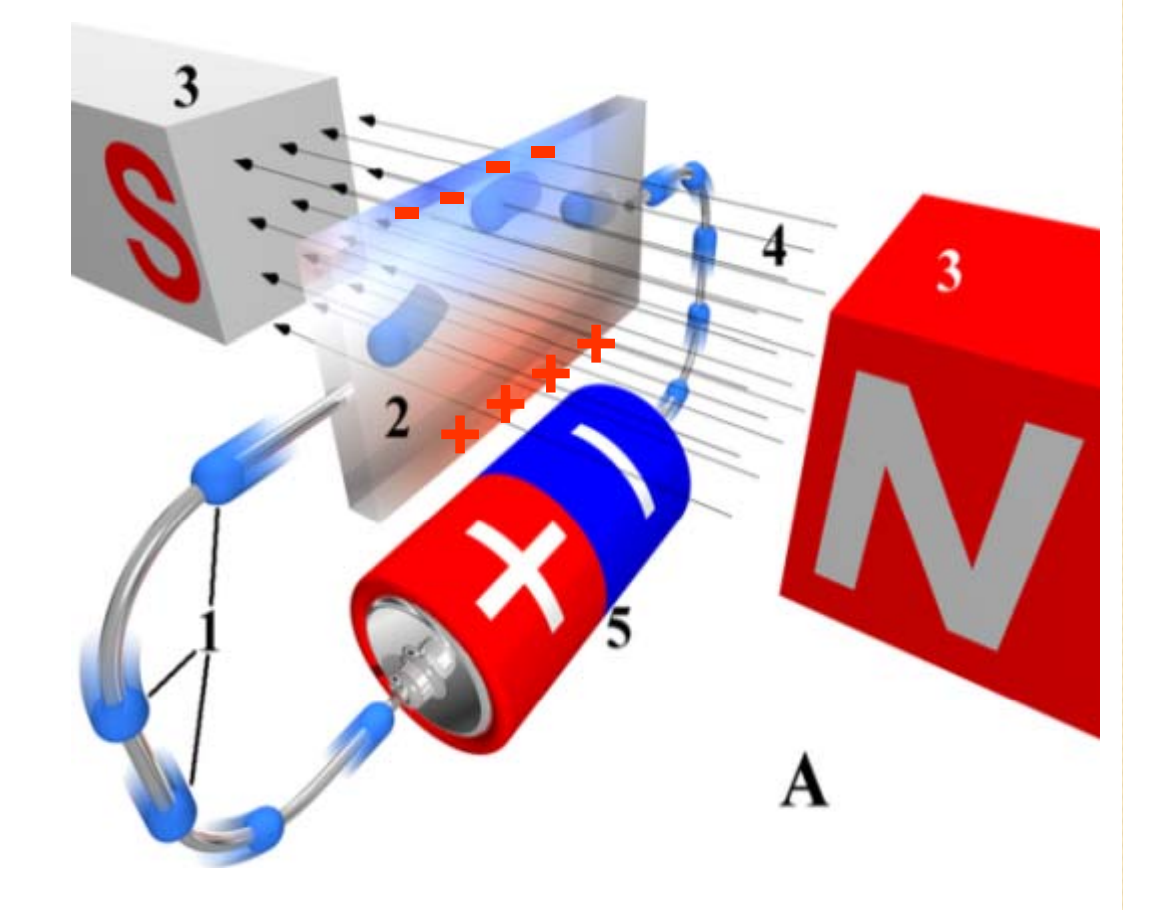

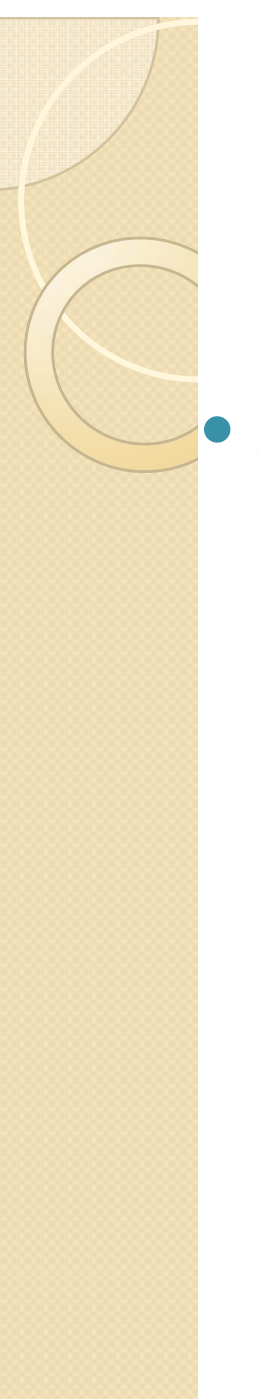

#### O efeito Hall

• A medida desta diferença de potencial é proporcional ao campo magnético

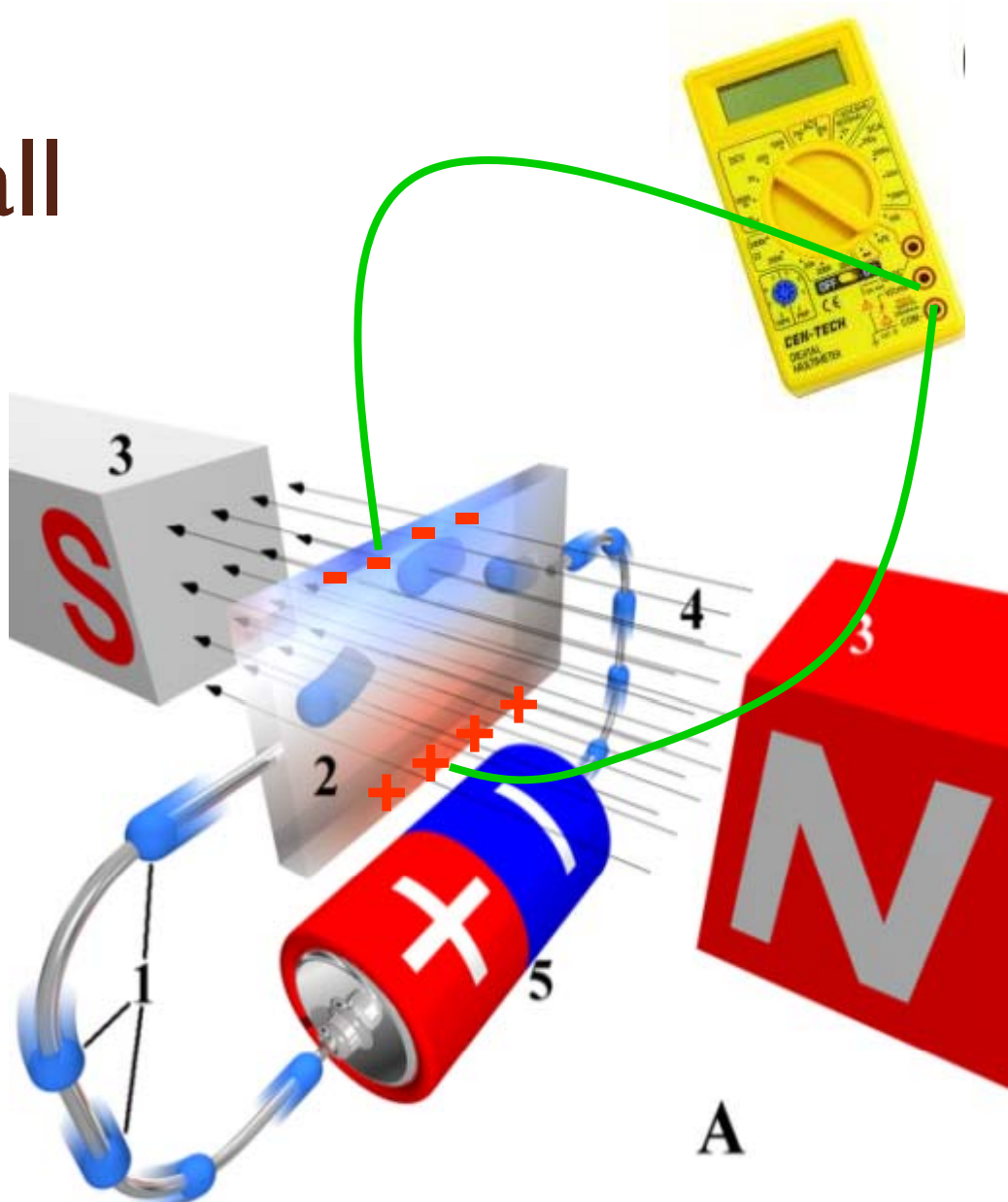

#### O Sensor Hall de Lab III

- $\bullet$ DataStudio
- $\bullet$  Ponta de prova
	- $\bullet$ **Oois sensores** 
		- Selecionados por chave
		- $\bullet$ • Note que o sensor mede a componente transversal do campo magnético.
		- $\bullet$  Escolha o sensor de acordo com a medida que se quer efetuar
	- Possibilidade de selecionar sensibilidade
		- $\bullet$ Similar a escala do voltímetro
	- $\bullet$ Botão de calibração (Tare)

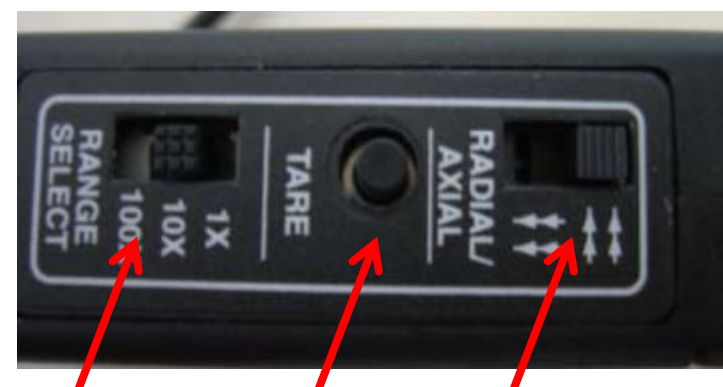

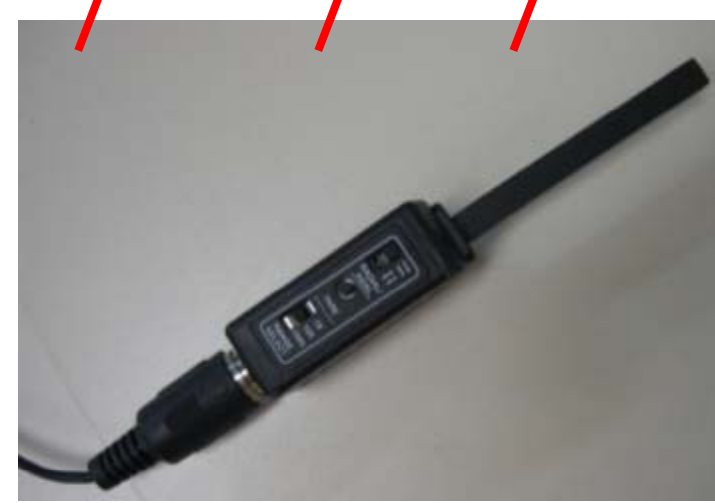

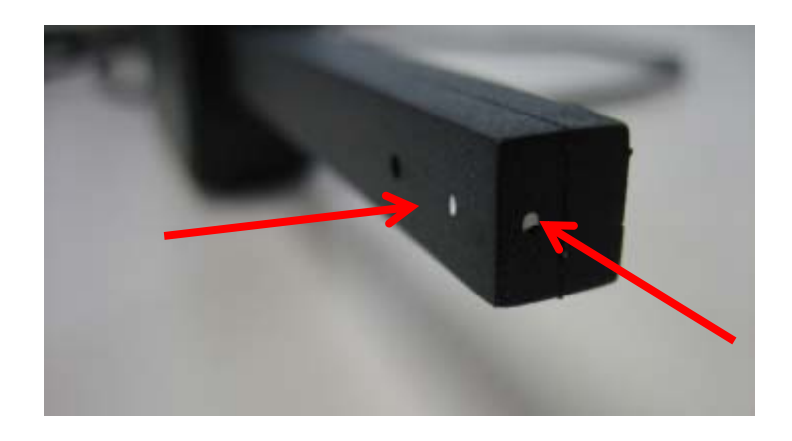

#### Usando o Sensor Hall de Lab III

- Selecione o sensor a ser utilizado
- Calibre o sensor
	- Ambiente com  $\text{campo} = 0$
	- Como?
		- Câmara de referência
- Posicione o sensor na região a ser medida e use o DataStudio

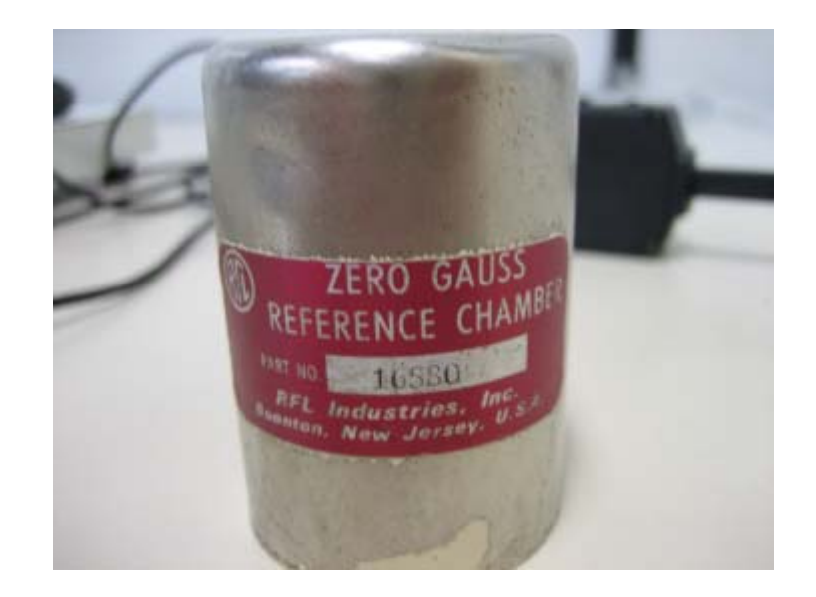

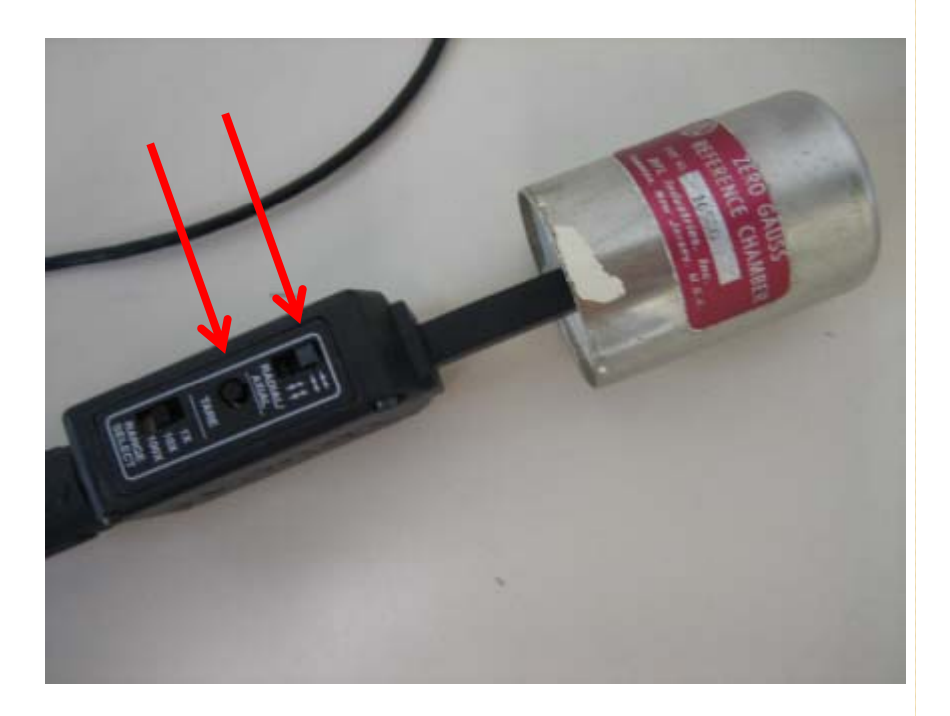

# Como usar o TRC para medir o campo local?

· Força magnética

$$
\vec{F} = q\vec{v} \times \vec{B}
$$

- ∘ Se v e B forem paralelos, a força é nula e o feixe não sofre desvio
- ∘ Se forem perpendiculares, o desvio é máximo

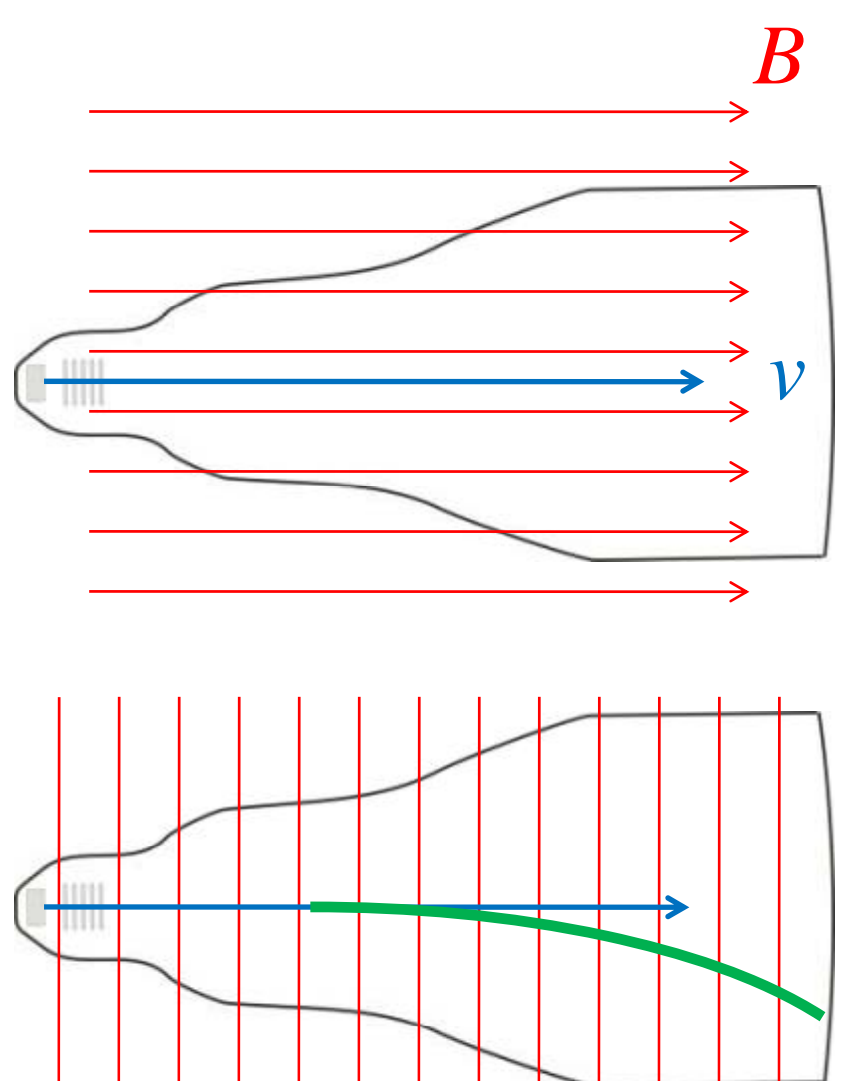

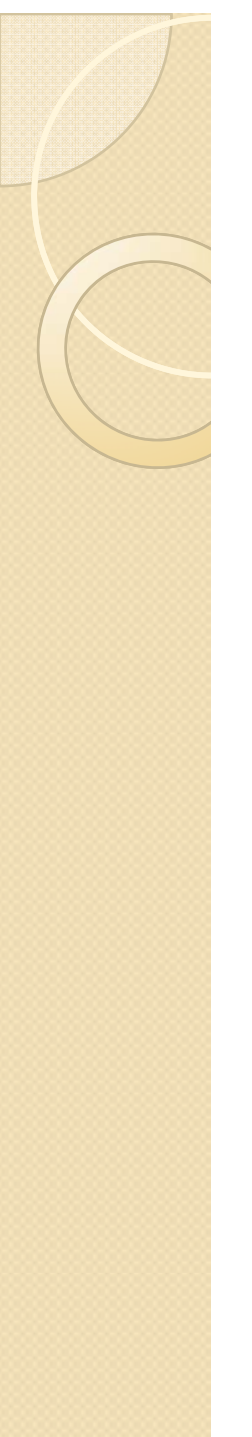

#### Como usar o TRC para medir o campo local?

- · Força magnética
	- Magnitude do campo em função de *H* e *D*.
		- Fácil de obter
			- Movimento uniforme na direção de  $v_{\scriptscriptstyle\mathcal{0}}$  e
			- Movimento uniformemente variado na direção de *B*.

Usar valores baixos de  $v_{0}$  para obter um deslocamento *H* maior.

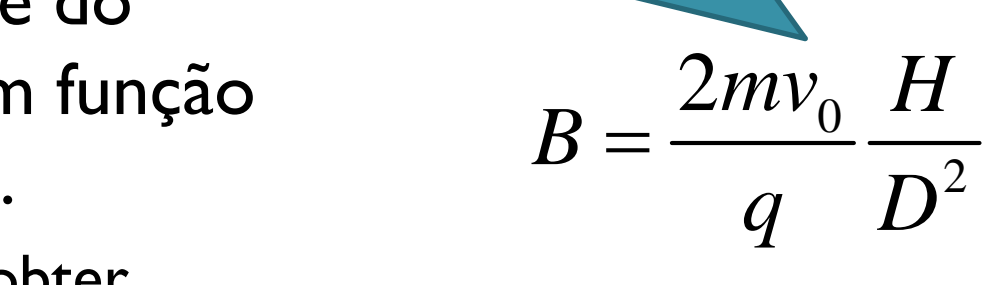

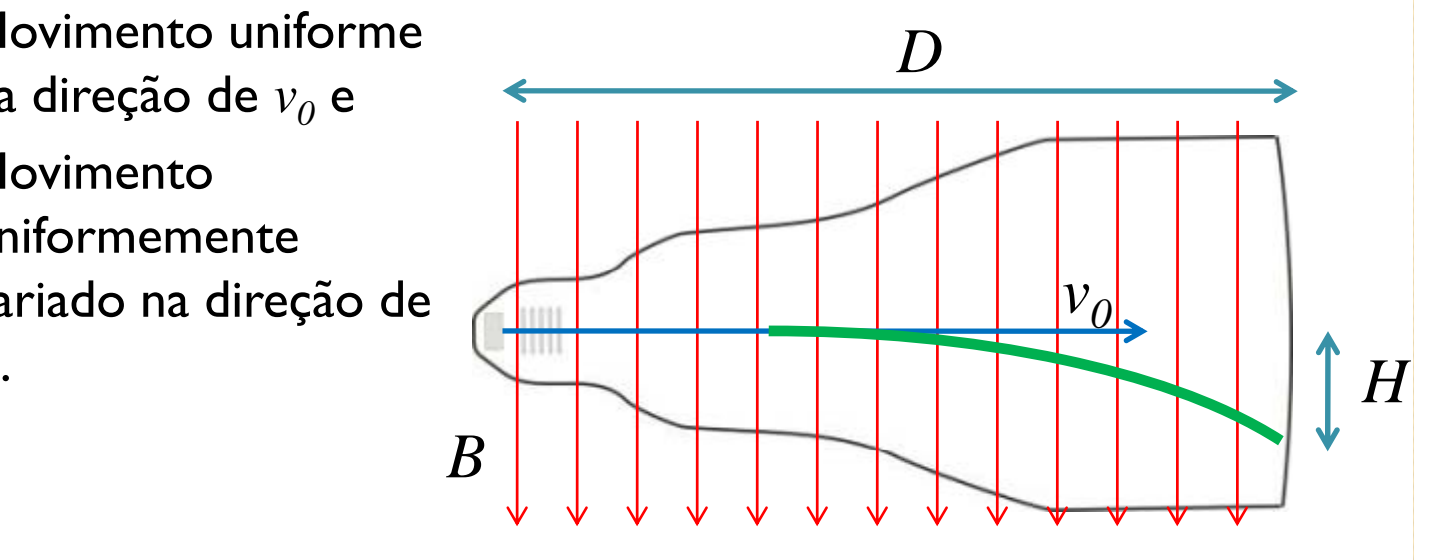

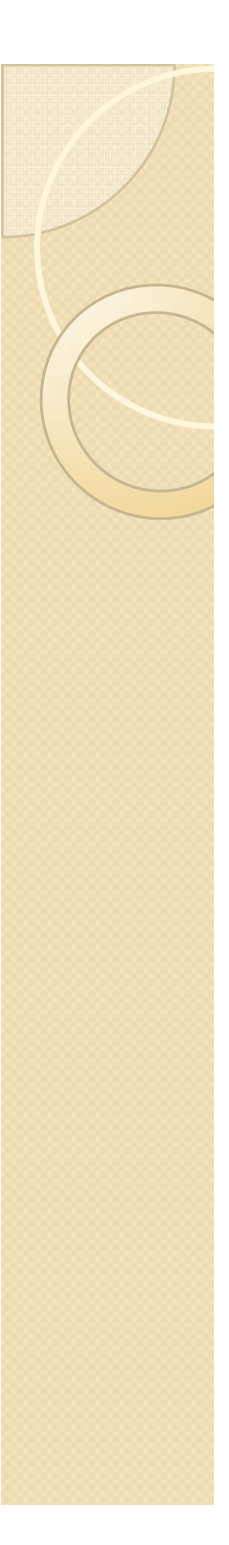

### Medindo B local

- Mas o campo magnético é um vetor no espaço
	- Precisamos medir as três componentes
	- Como?
		- **· Sistema de referência** 
			- Laboratório
		- Componentes do campo em cada direção
			- Problema geométrico

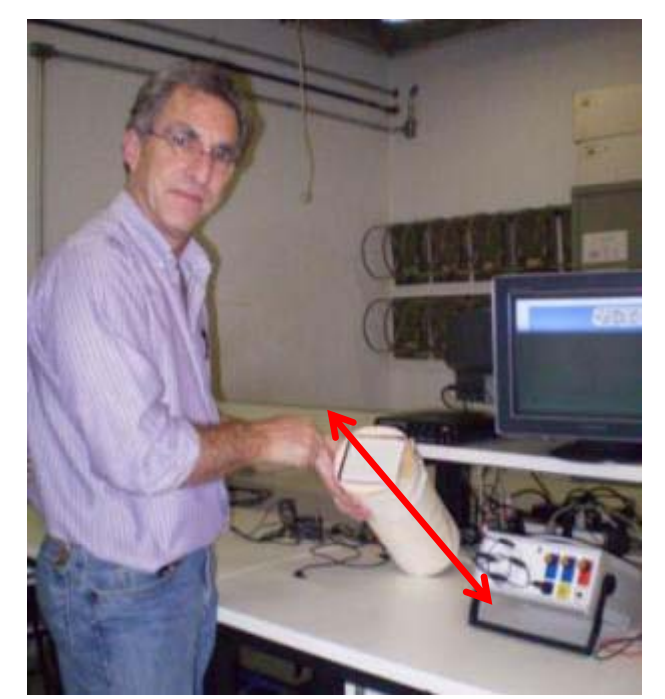

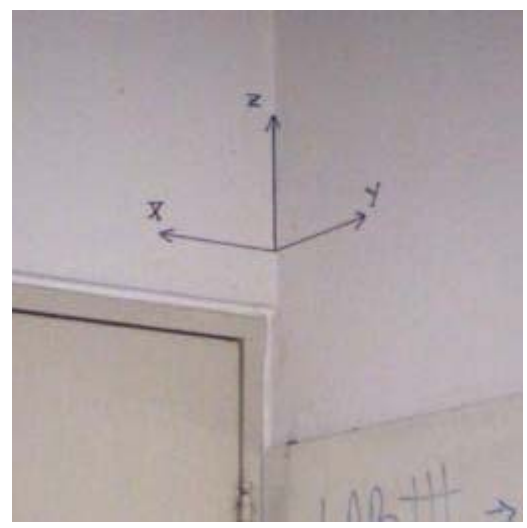

# Atividades experimentais

- $\bullet$  Obter o VETOR campo magnético local para a sua bancada no sistema de coordenadas definido na sala
	- $^{\circ}$  Vetor significa  $B_{_{\mathcal{X}}}, B_{_{\mathcal{Y}}}$  e  $B_{_{\mathcal{Z}}}.$
	- Anotar a bancada no PDF
	- $\circ$ Descrever em um parágrafo o procedimento adotado.
	- Usar o Sensor Hall e o TRC Comparar as duas medidas.
- $\bullet$  Algumas coisas para pensar...
	- $\circ$ Como medir as coordenadas (direção de B)?
	- $\circ$  $\, \circ \,$  Como relacionar o sistema de coordenadas locais (por exemplo, posição na bancada) com o global da sala
		- xAlinhamentos, etc.
	- $\circ$  Incertezas das medidas efetuadas.
		- xPensem em como medir com a maior precisão possível